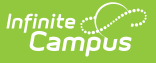

# **SIMS Extract (Massachusetts)**

Last Modified on 05/21/2025 9:15 am CDT

#### [Report](http://kb.infinitecampus.com/#report-logic) Logic | [Generating](http://kb.infinitecampus.com/#generating-the-sims-extract) the SIMS Extract | SIMS [Extract](http://kb.infinitecampus.com/#sims-extract-report-layout) Report Layout

#### Tool Search: Extracts

The Massachusetts SIMS (Student Information Management System) Extract is a student-level data collection that provides the Department of Education with comprehensive information to meet state and federal reporting requirements and inform policy and program decisions.

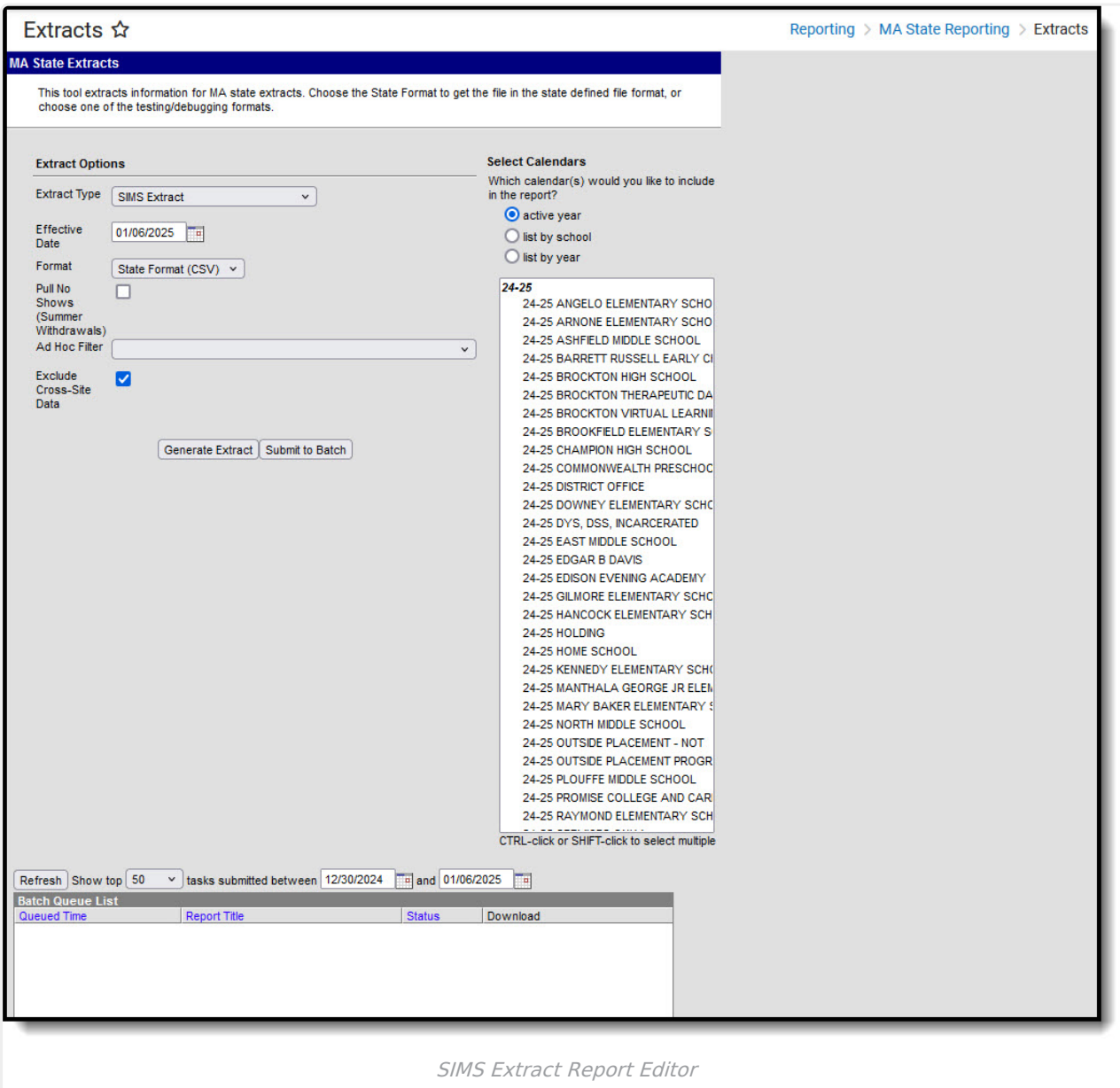

## **Report Logic**

• Reports the student's most recent Primary enrollment within the selected calendar(s) with only one record per student.

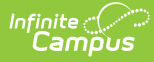

- When more than one primary enrollment exists within the selected calendar(s), the enrollment record with the highest enrollmentID is used.
- All enrollment data is cumulative, including:
	- Days in Attendance
	- Days in Membership
- For No Show enrollment records:
	- When extract Effective Date < November 1st in the selected year, **AND** the SIMS Extract Editor has 'Pull No Shows (Summer Withdrawals)' = Checked, reports a record for the 'No Show' enrollment when this enrollment is the most recent (latest Start Date) Primary enrollment across all calendars selected on the SIMS Extract Editor.
	- When the SIMS extract Effective Date >= November 1st in the selected year, **AND** the following conditions are True, the student reports a record for this enrollment in the SIMS report:
		- 1. Student's most recent (latest Start Date) Primary enrollment across all calendars selected has No Show = Checked.
		- 2. The enrollment marked 'No Show' has Enrollment Status in the 20s or 30s.
			- 1. Current 20s values: 20, 21, 22, 23, 24.
			- 2. Current 30s values: 30, 31, 32, 33, 34, 35, 36.
		- 3. SIMS extract editor has 'Pulls No Shows (Summer Withdrawals)' = Checked.
	- When the SIMS extract Effective Date >= November 1st in the selected year, **AND** the student's most recent (latest Start Date) Primary enrollment across all calendars selected on the SIMS Extract Editor has 'No Show' = Checked, **AND** the 'No Show' enrollment does NOT have an Enrollment Status in the 20s or 30s, does NOT report a record for this student on the report, even when the SIMS Extract Editor has 'Pull No Shows (Summer  $Withdrawals)' = Checked.$
	- When the most recent Primary enrollment is marked 'No Show' and satisfies the population criteria, Days in Attendance and Days in Membership fields will report '555' for the 'No Show' student.
	- When student has a Primary enrollment in the calendar year within one of the calendars selected on the SIMS Extract Editor that does NOT have 'No Show' = Checked, **AND** student has an earlier enrollment with 'No Show' = Checked, **AND** 'Pull No Shows (Summer Withdrawals)' = Checked on the SIMS Extract Editor, the earlier 'No Show' enrollment is ignored.
	- When there is > 1 enrollment in the same calendar, the report record sums the Days in Attendance and Days in Membership fields from all Primary enrollment records that do not have 'No Show' = Checked.
	- $\circ$  When there is  $> 1$  enrollment in different calendars, the report record sums the Days in Attendance and Days in Membership fields from all Primary enrollment records that do not have 'No Show' = Checked.
	- $\circ$  When there is  $> 1$  enrollment in the same OR different calendars, the report record sums the Days in Attendance and Days in Membership fields from all Primary enrollment records that do not have 'No Show' = Checked.

## **Generating the SIMS Extract**

- 1. Select SIMS Extract as the **Extract Type**.
- 2. Enter an **Effective Date** in mmddyyyy format or by clicking the calendar icon and selecting a date.
- 3. Select the **Format** in which the report should generate. Use State Format (CSV) for submission

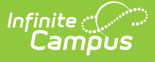

to the state and HTML for data review and verification.

- 4. Mark **Pull No Shows (Summer Withdrawal)** if student's with No Show marked on their enrollments should still be included in the report.
- 5. Select an **Ad hoc Filter** to limit records reported.
- 6. If Cross-Site data should be excluded from the report, then mark the **Exclude Cross-Site Data** checkbox.
- 7. Indicate which **Calendar(s)** should be included in the report.
- 8. Click **Generate Extract** to view the report in the selected format or **Submit to Batch** to schedule when the report will generate.

Users have the option of submitting a SIMS report request to the batch queue by clicking **Submit to Batch** instead of Generate Extract. This process allows larger reports to generate in the background, without disrupting the use of Campus. For more information about submitting a report to the batch queue, see the Batch [Queue](https://kb.infinitecampus.com/help/batch-queue) article.

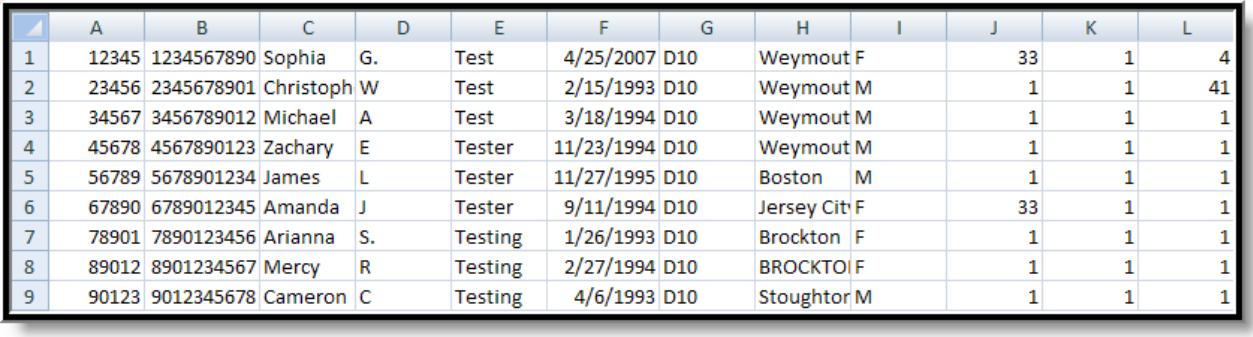

SIMS Extract - State Format (CSV)

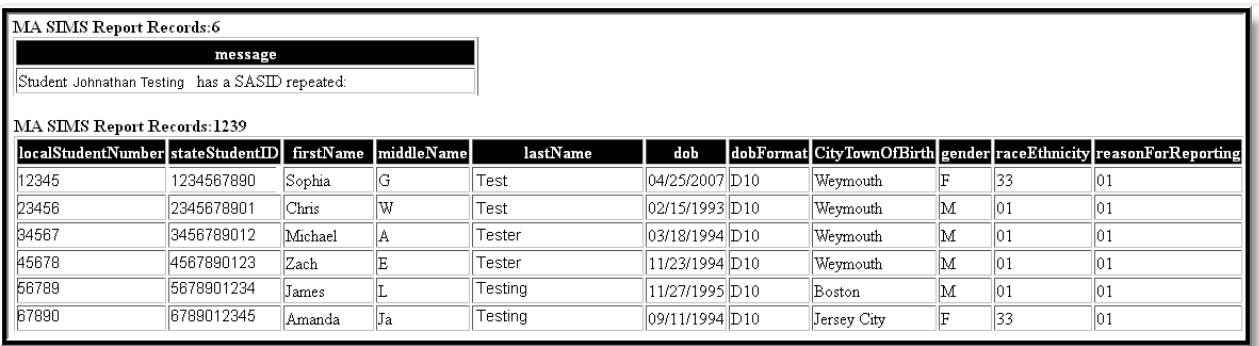

SIMS Extract - HTML Format

I

## **SIMS Extract Report Layout**

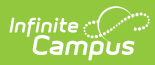

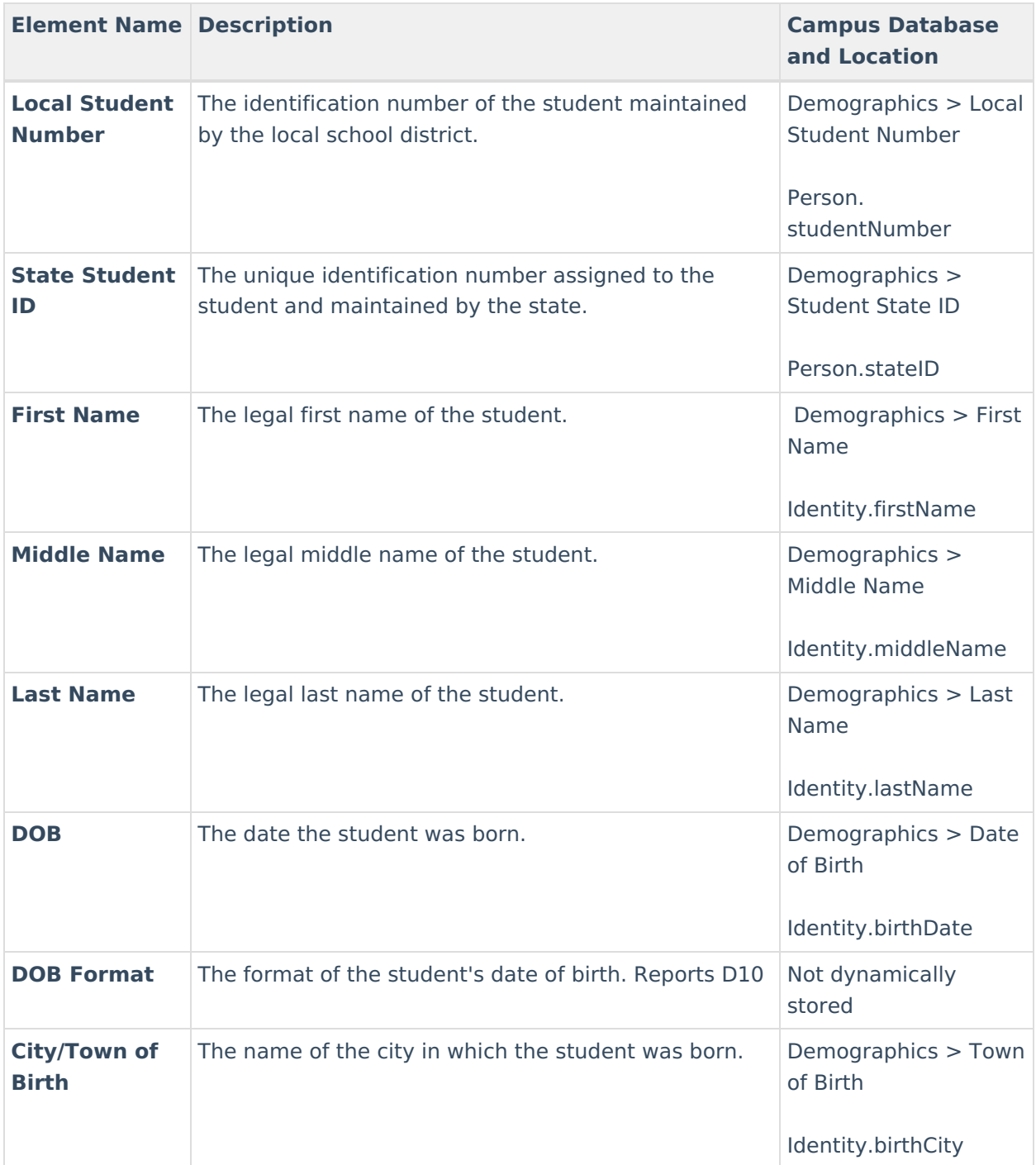

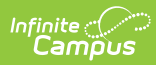

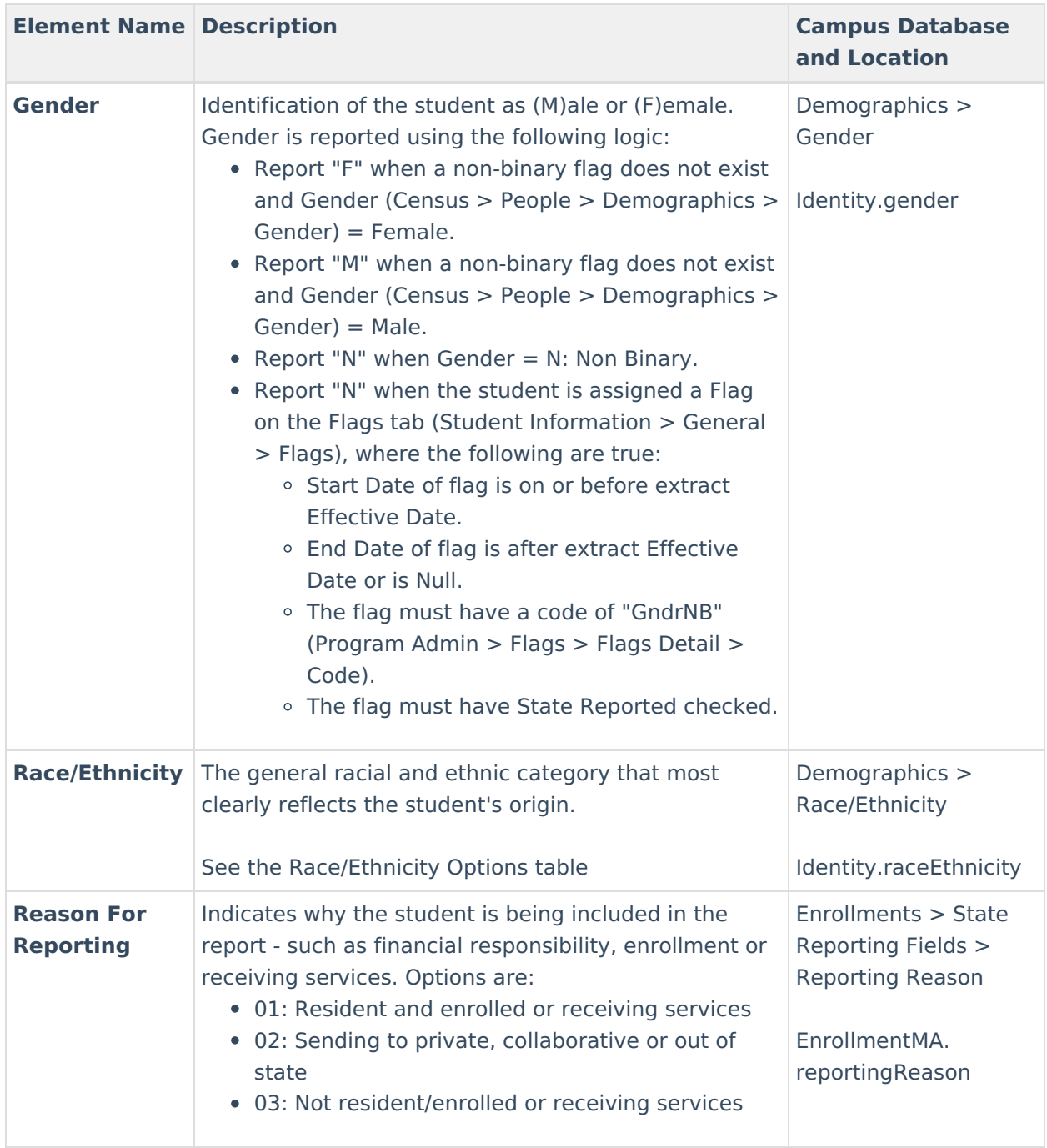

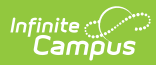

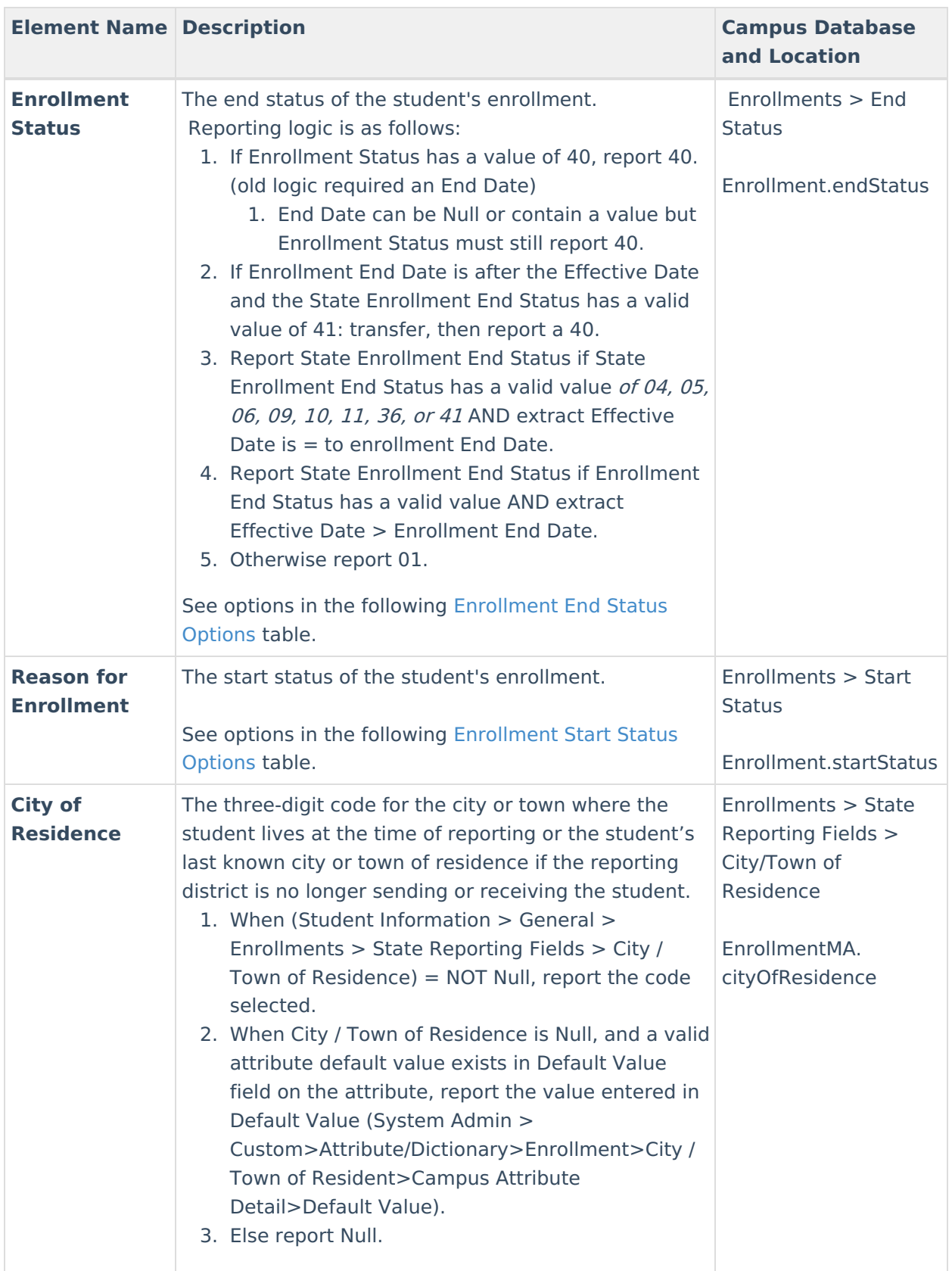

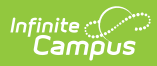

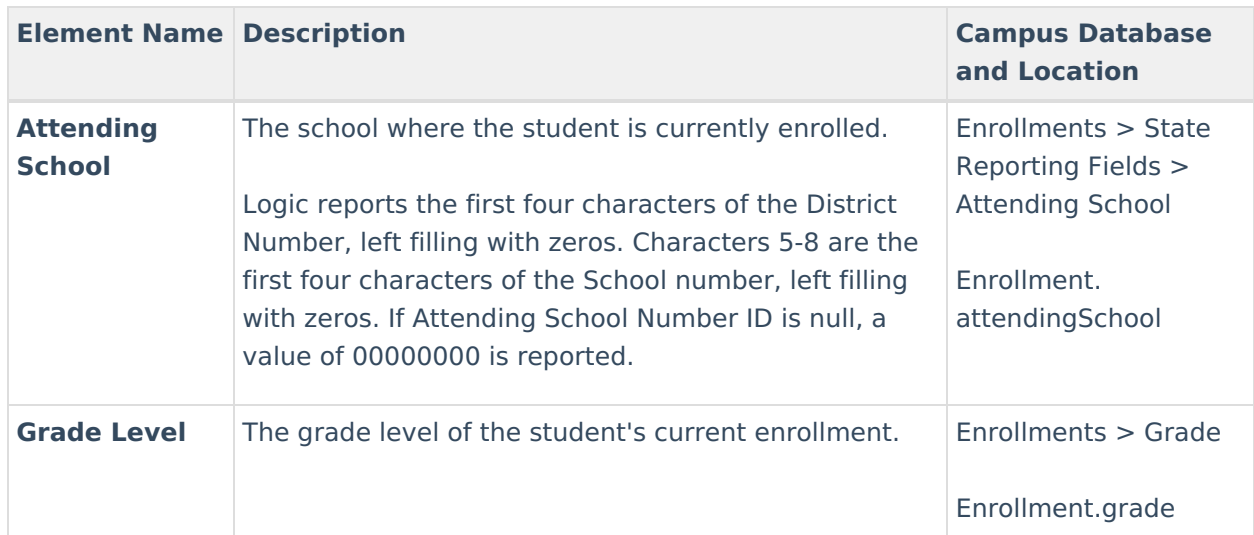

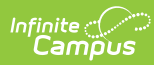

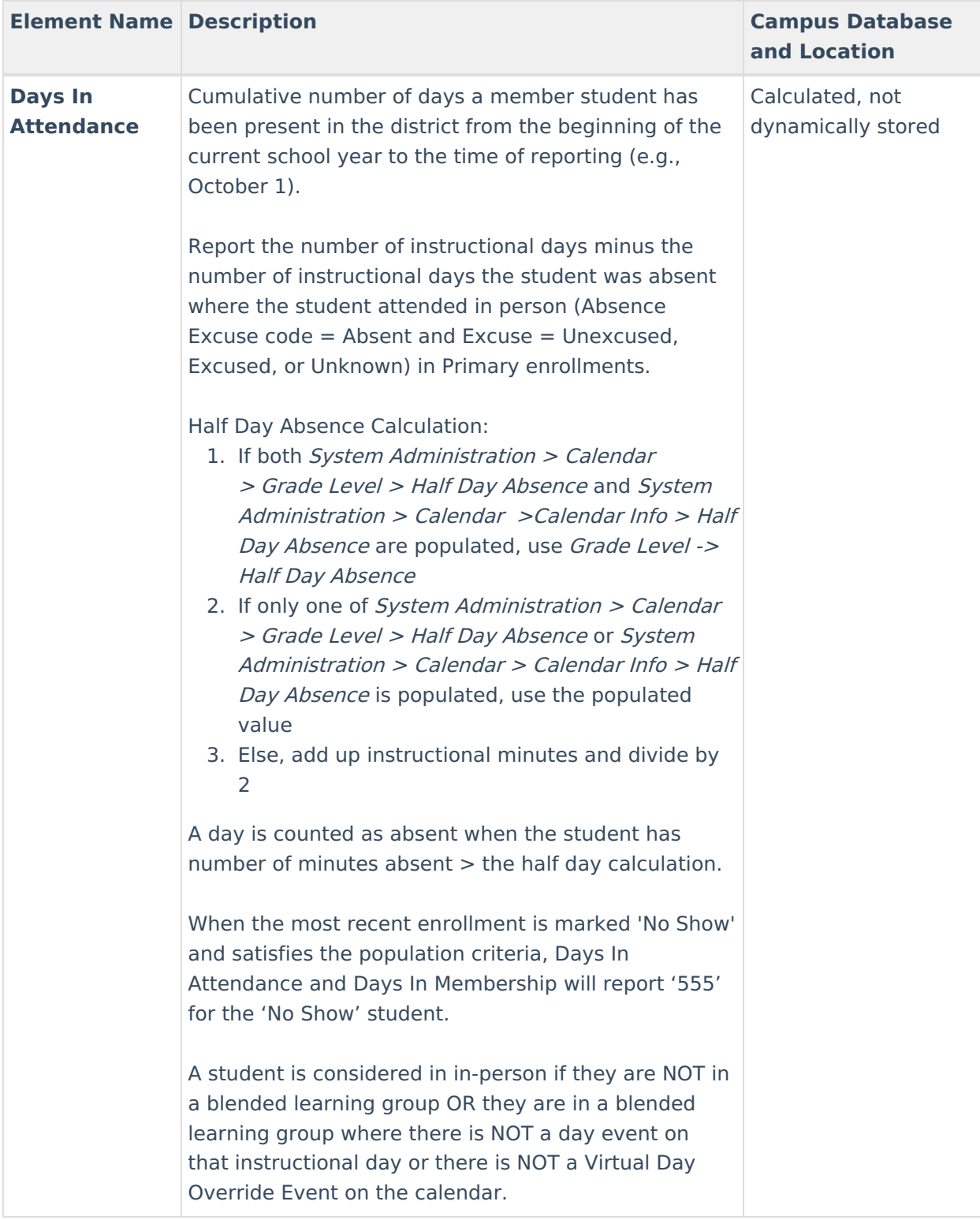

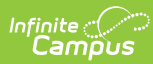

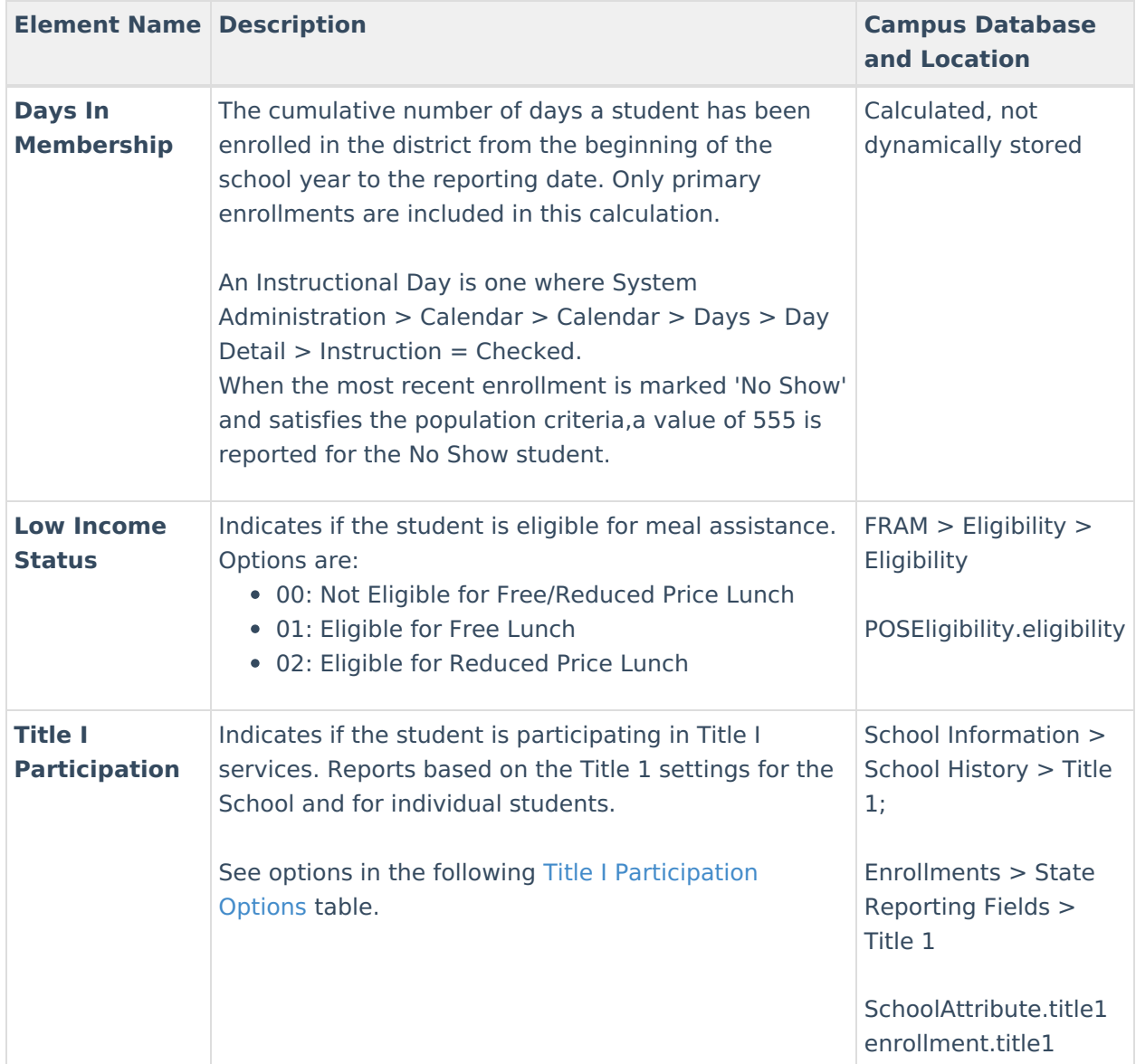

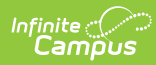

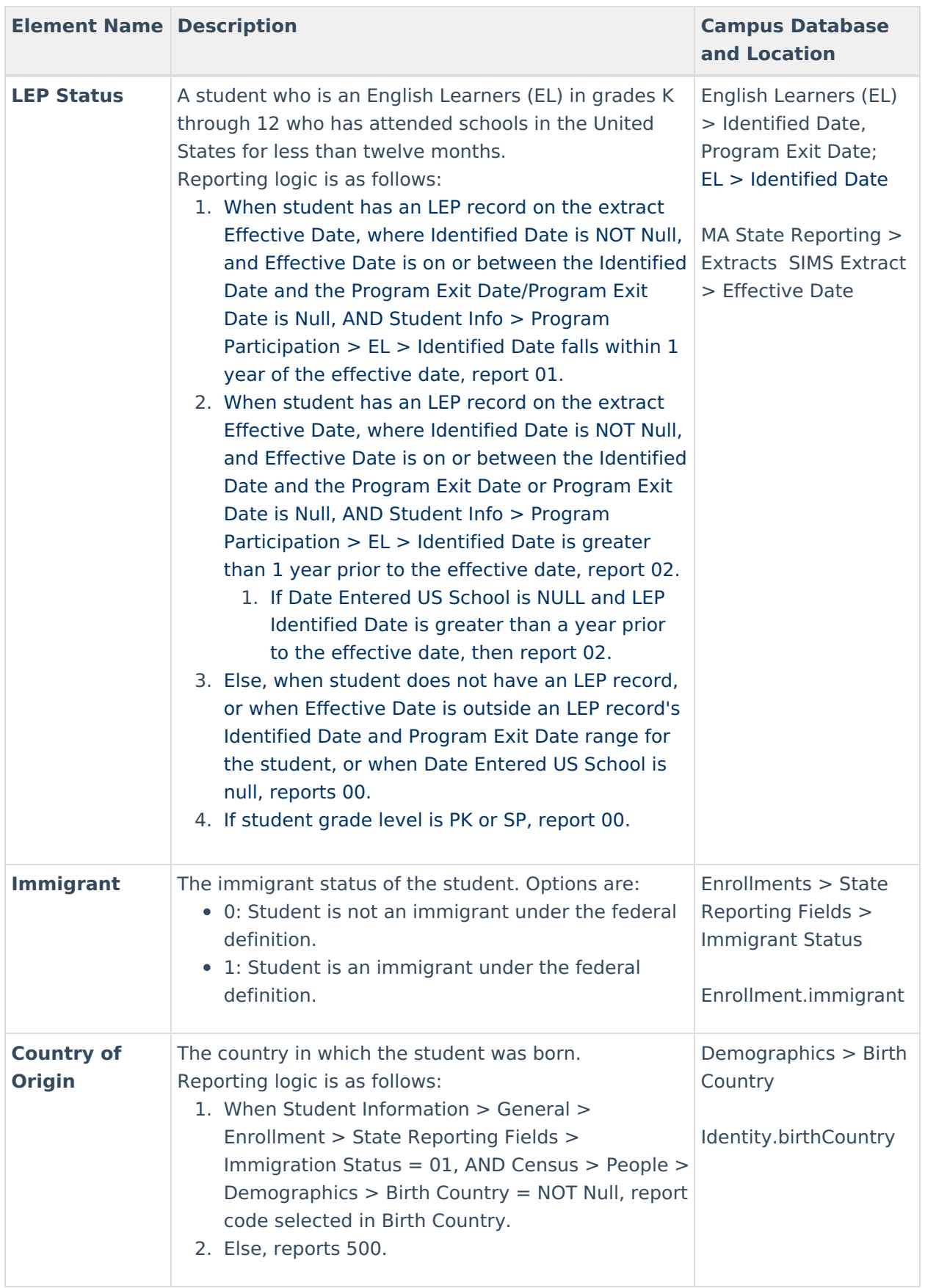

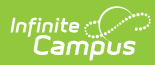

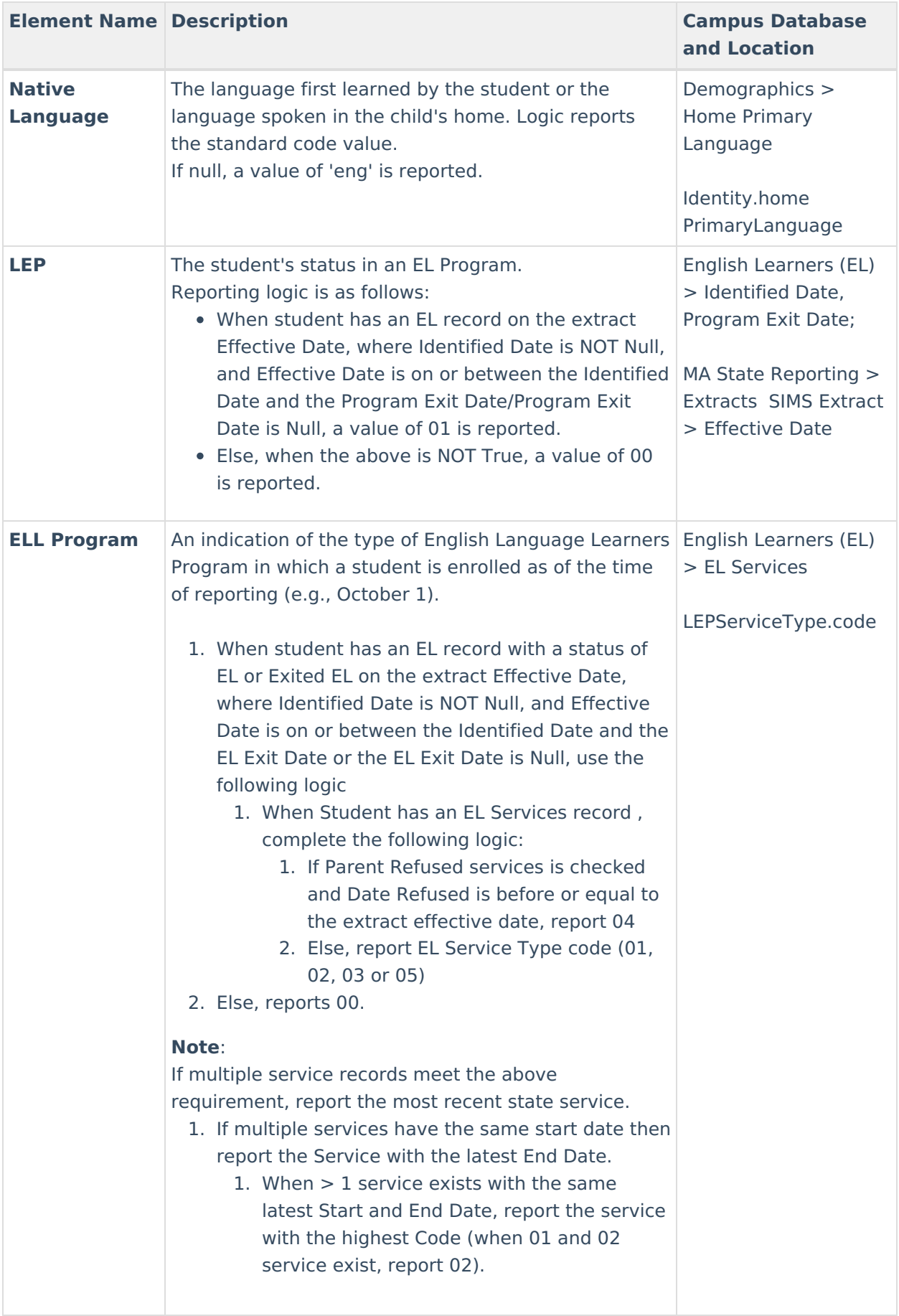

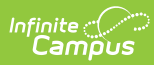

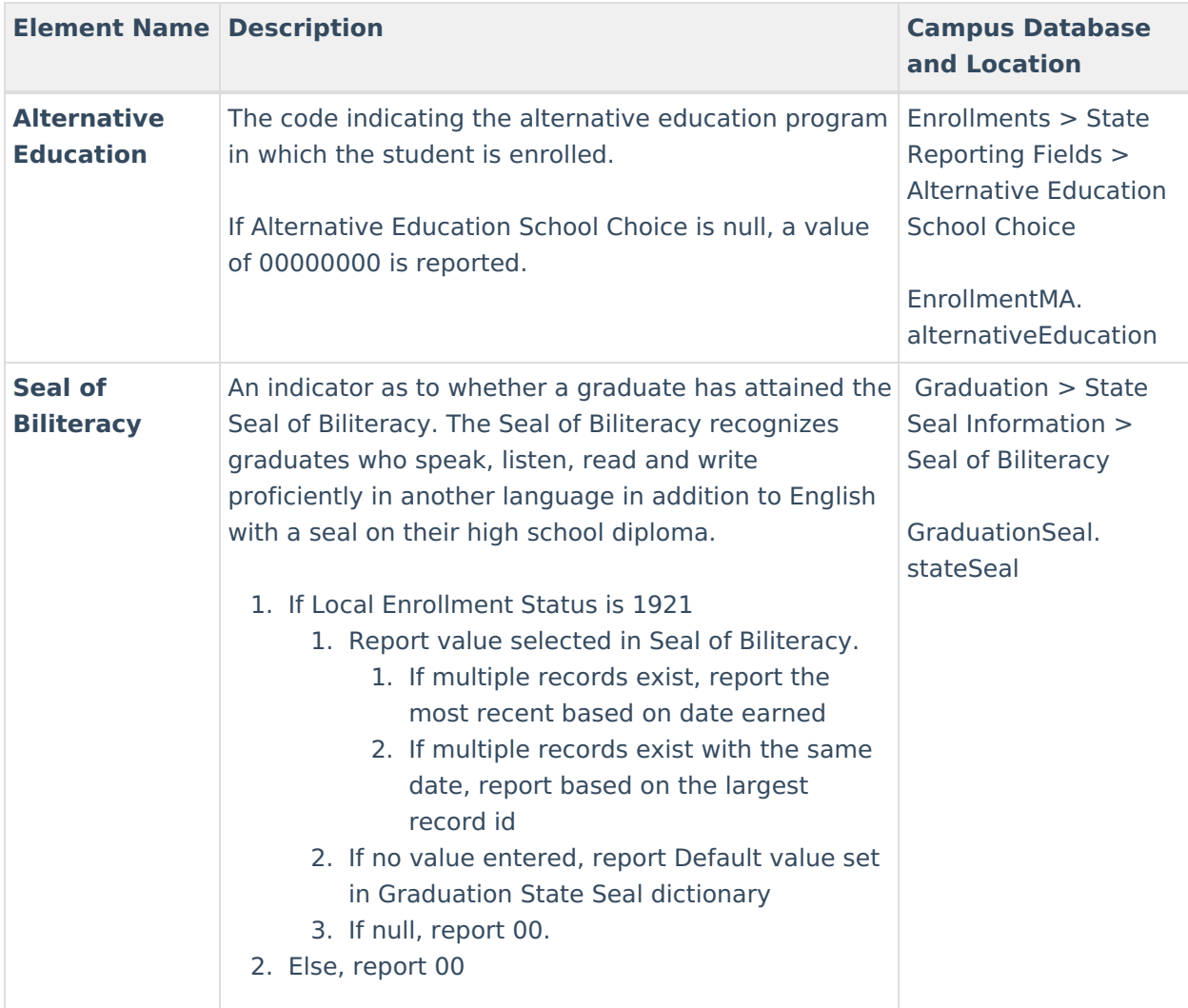

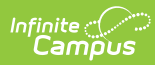

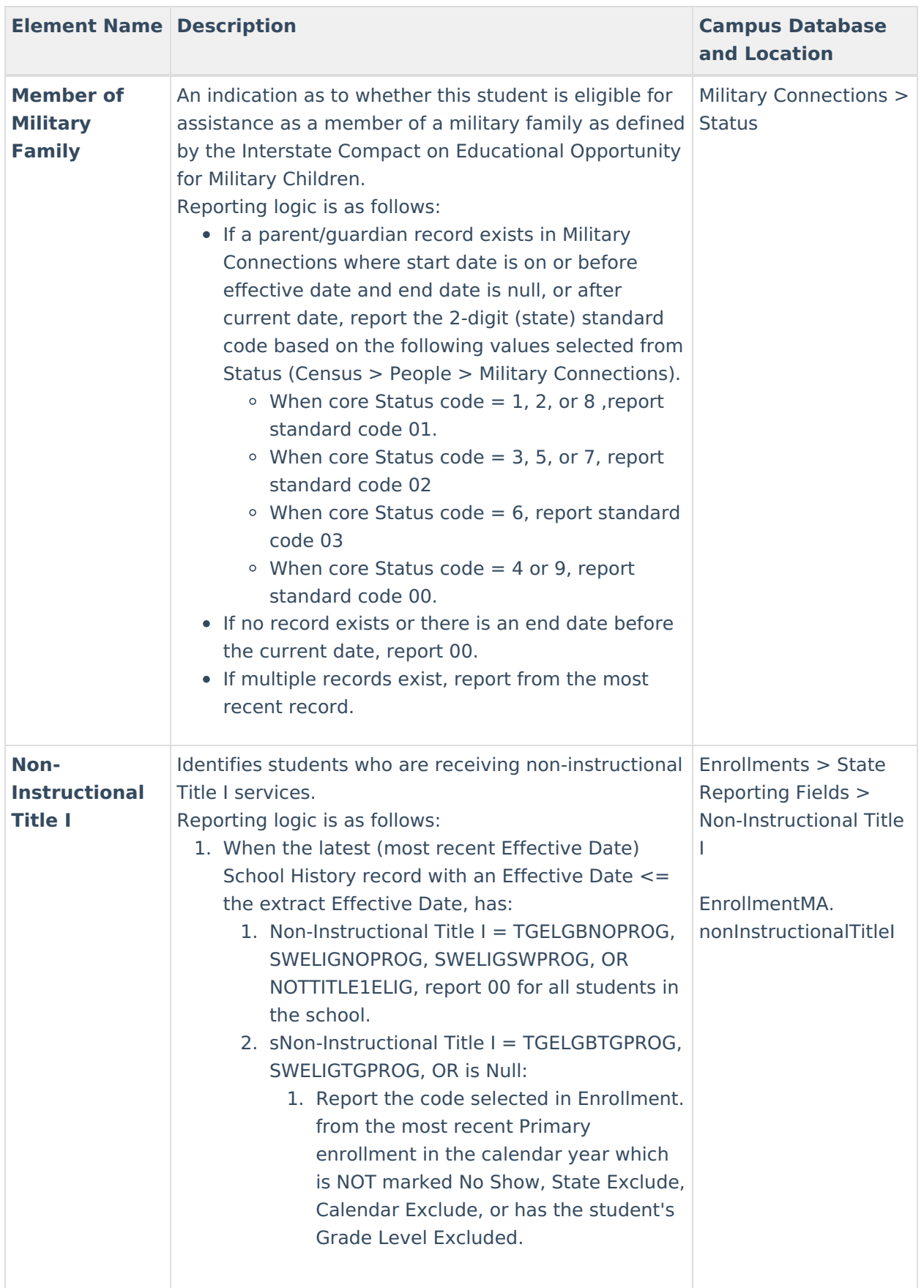

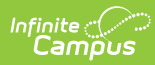

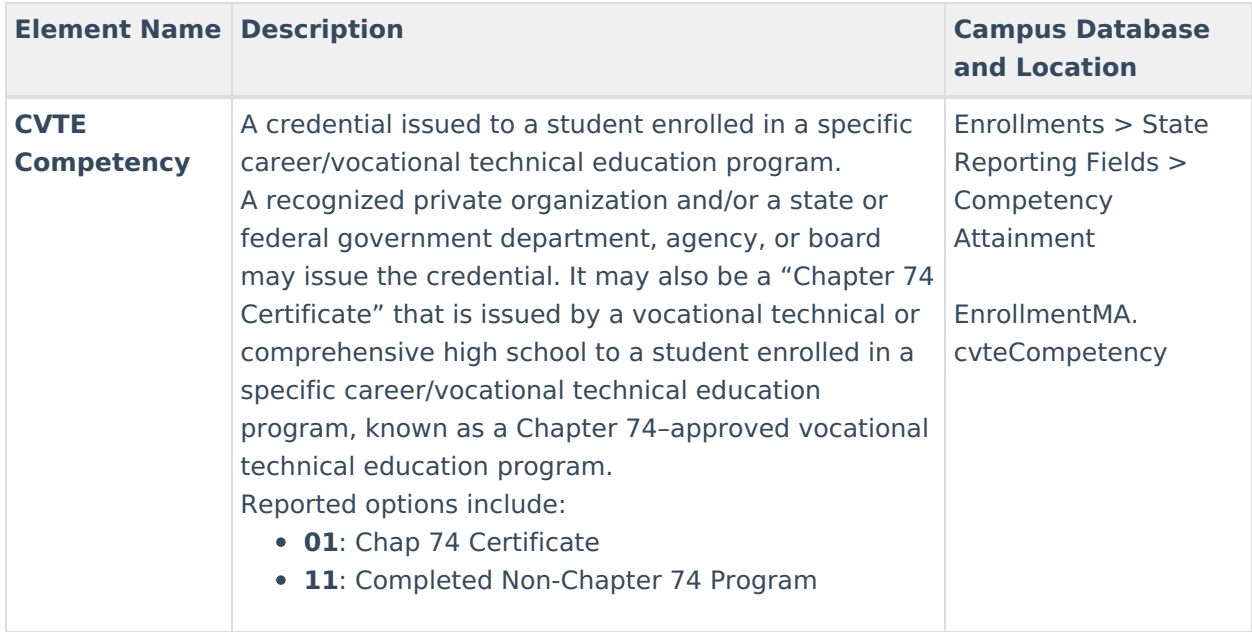

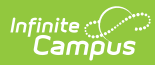

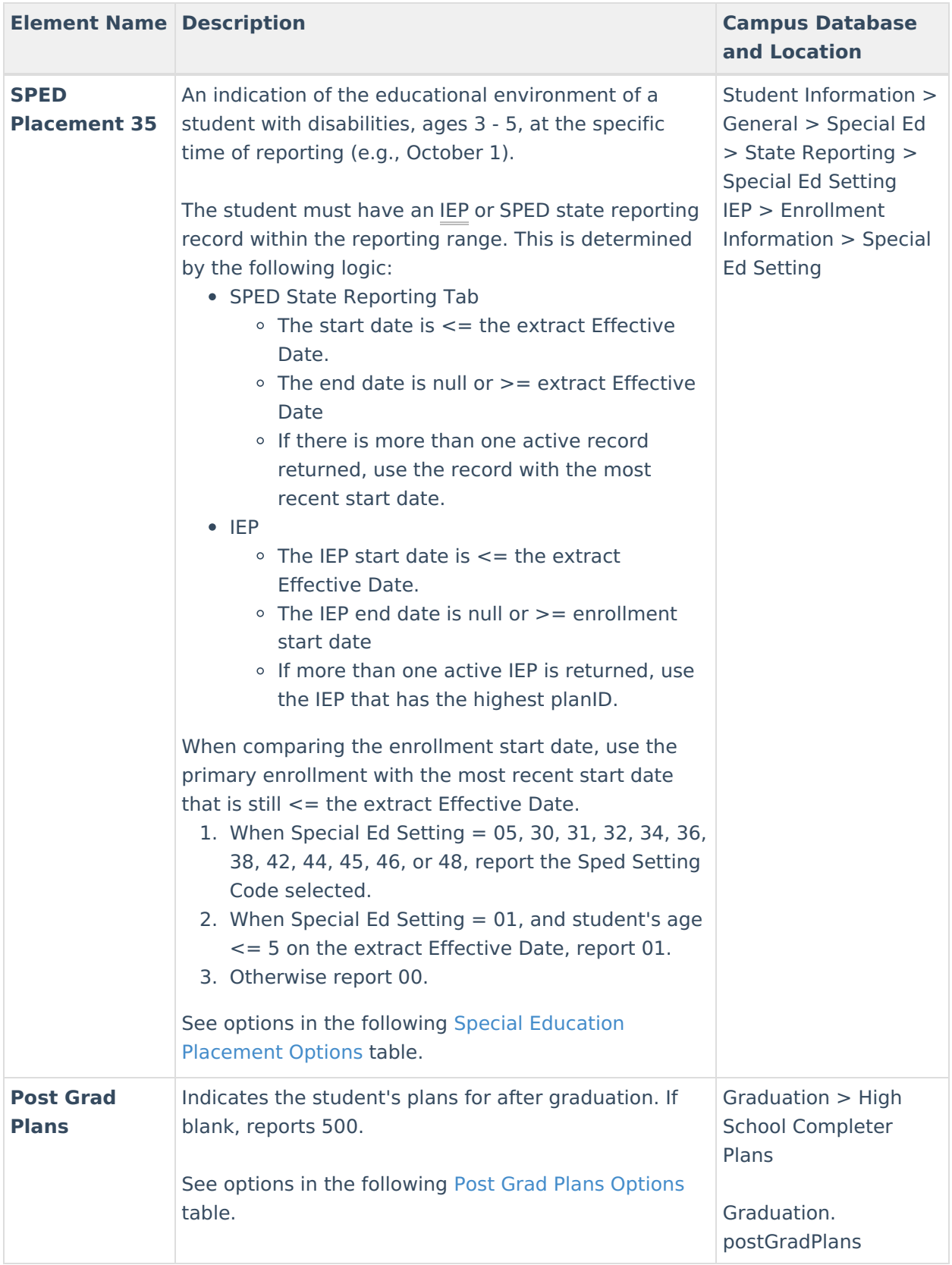

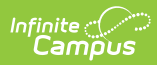

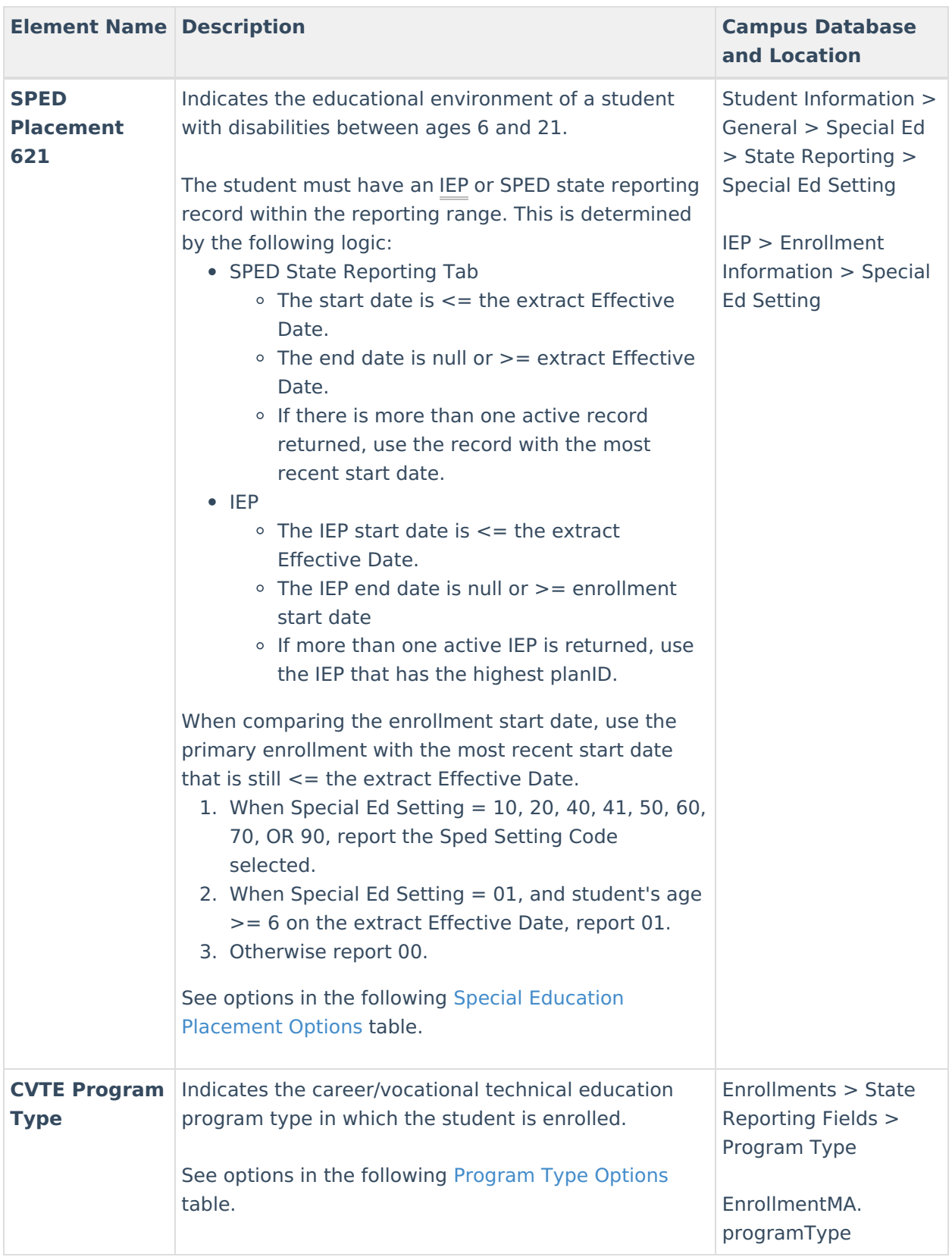

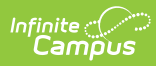

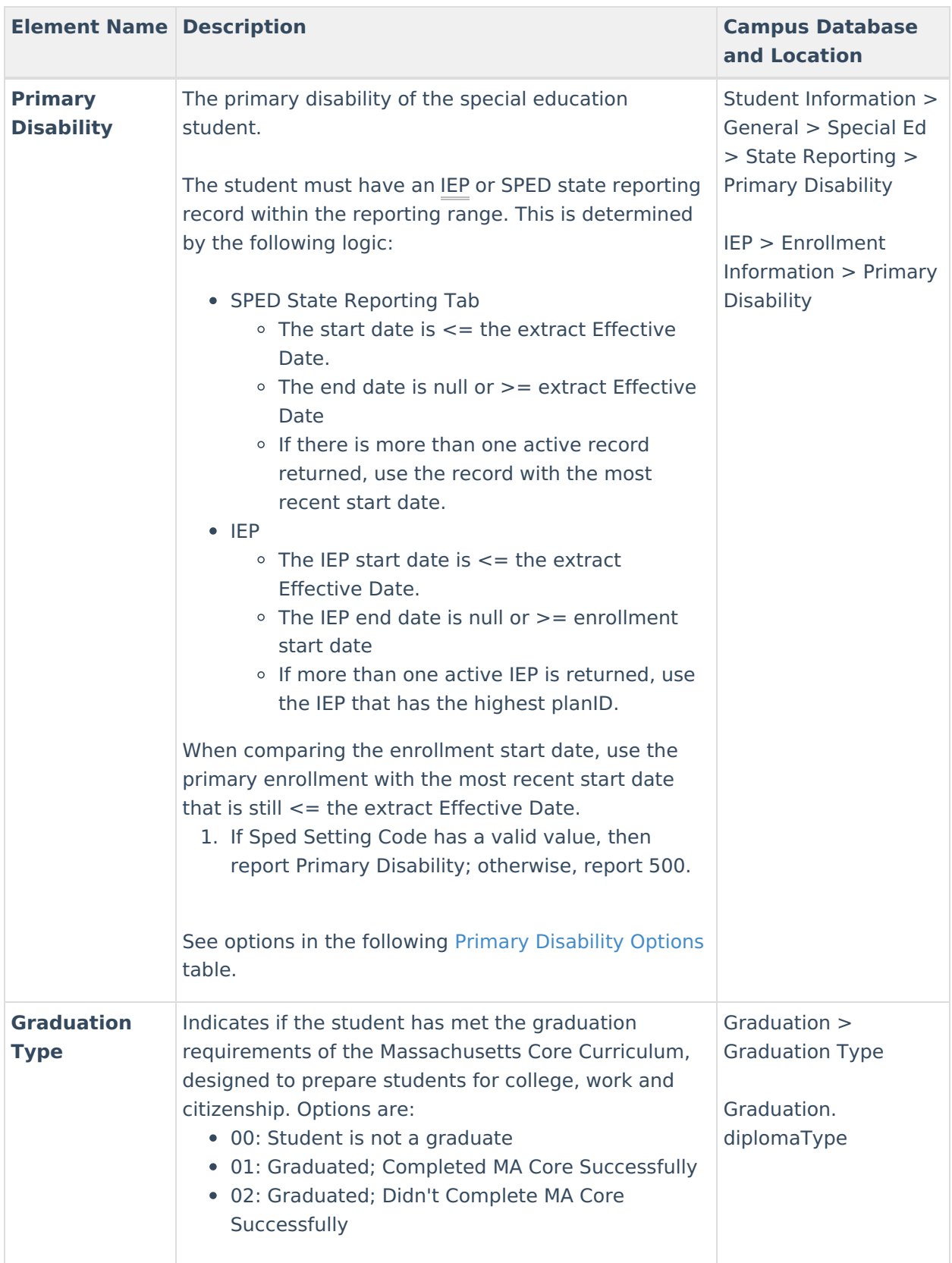

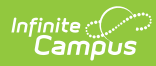

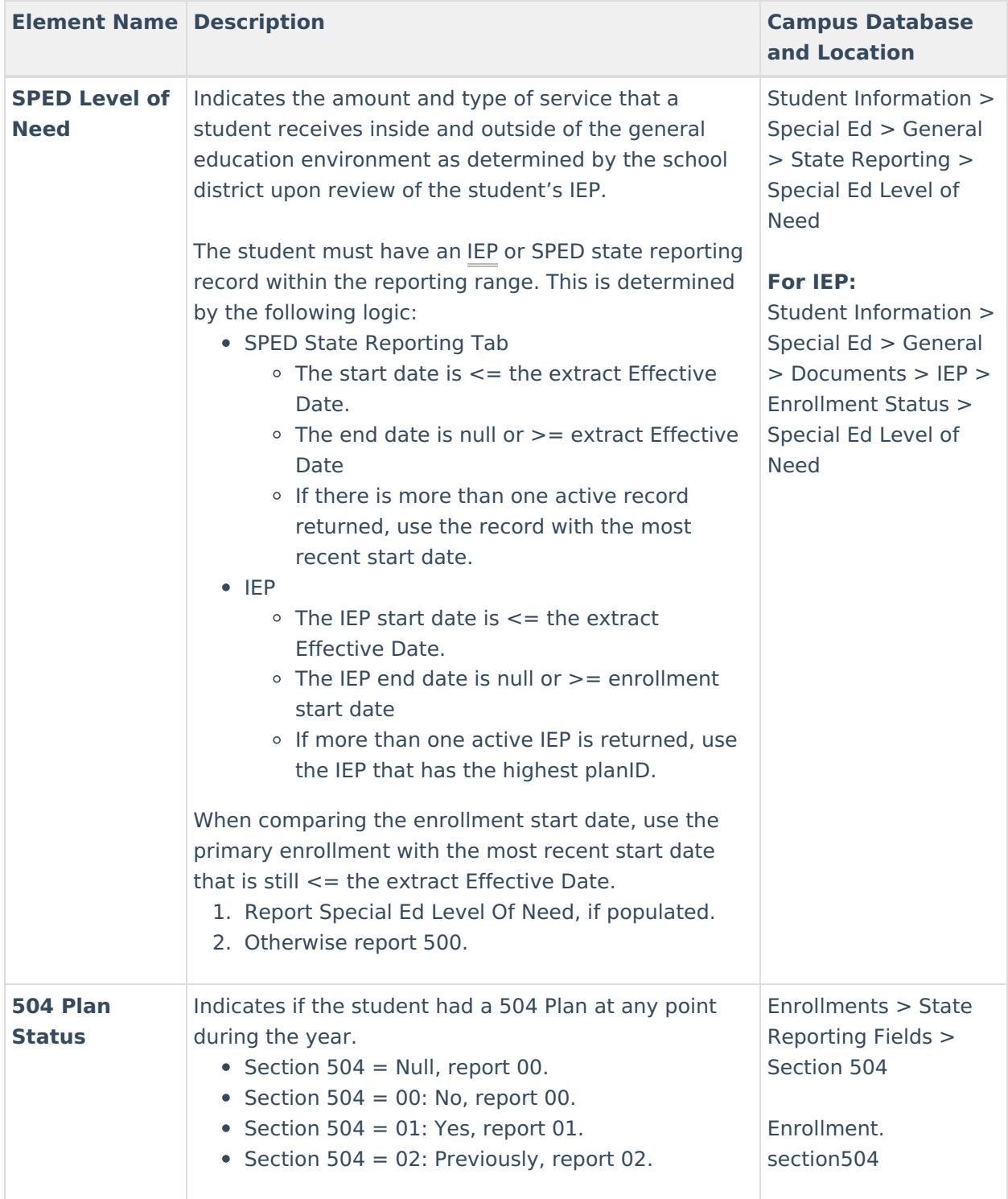

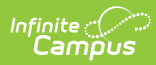

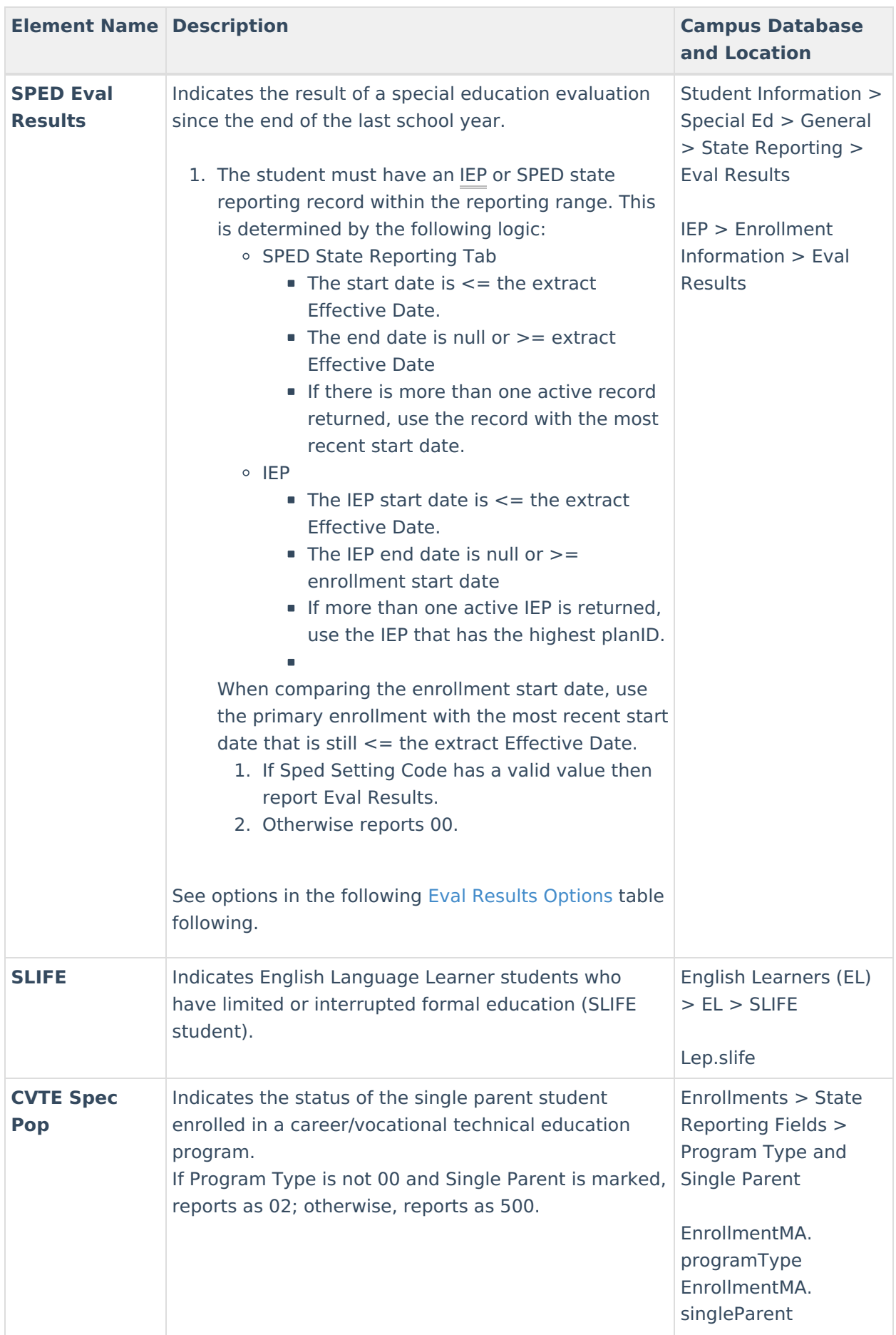

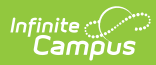

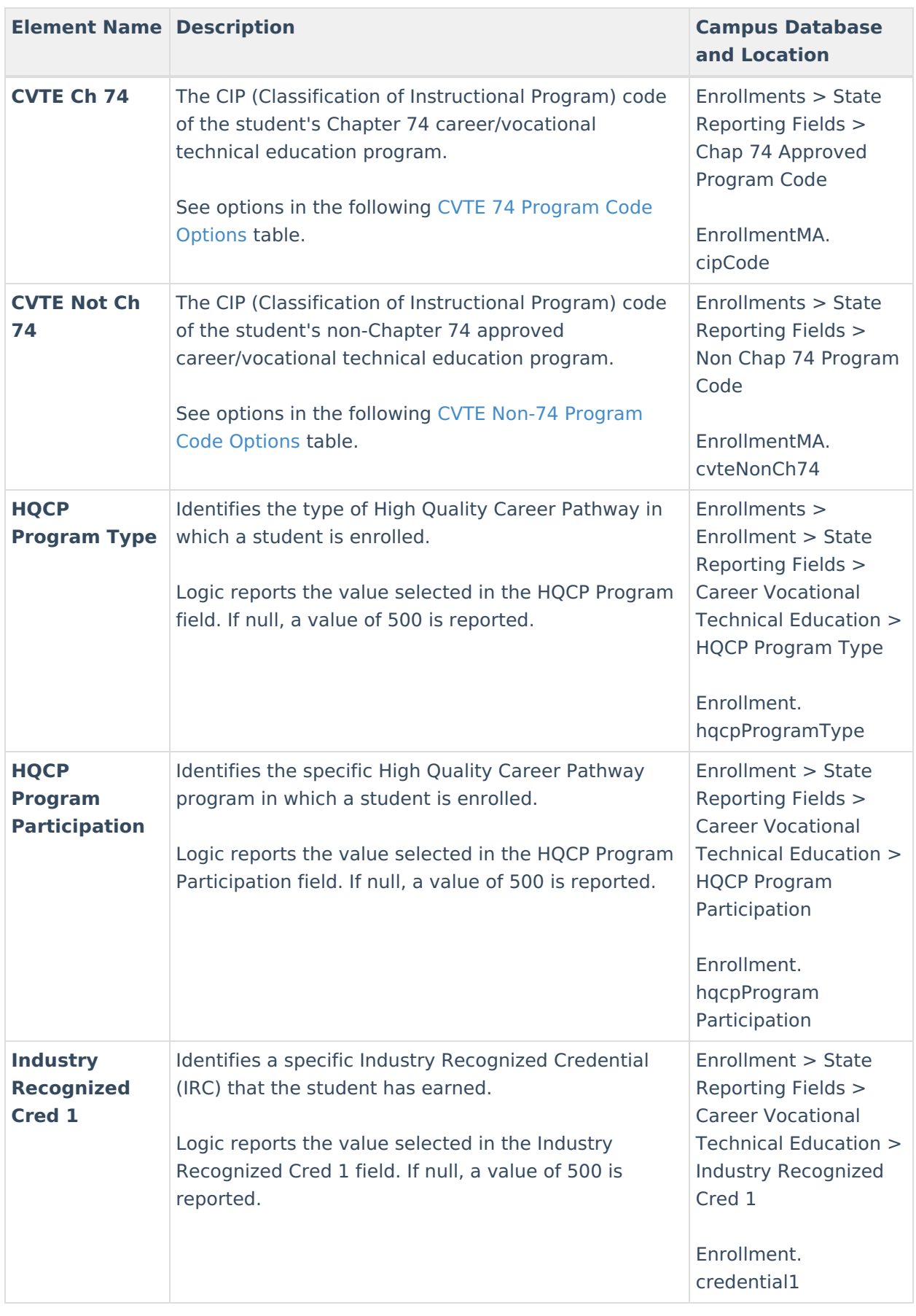

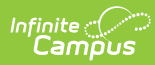

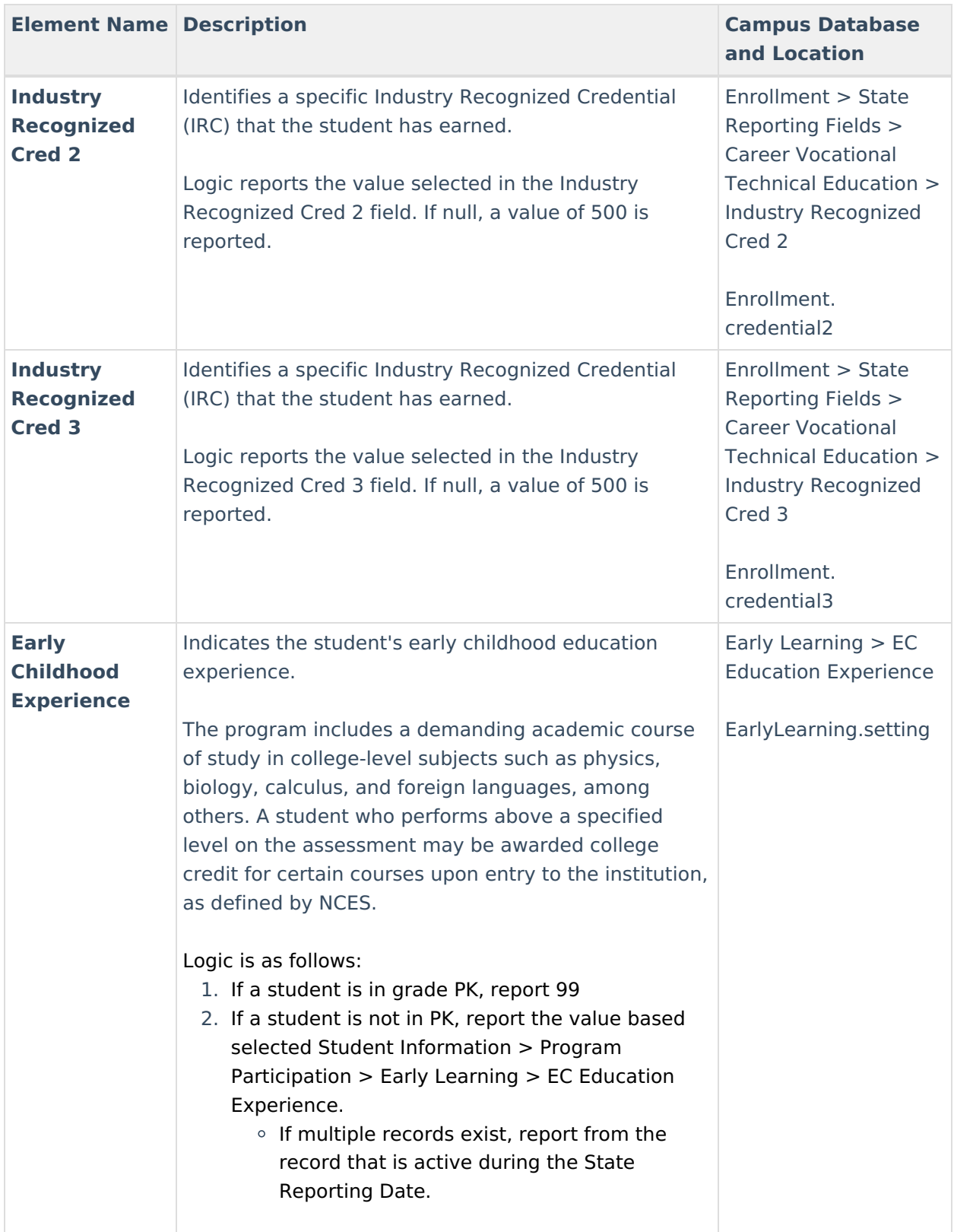

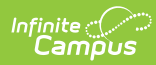

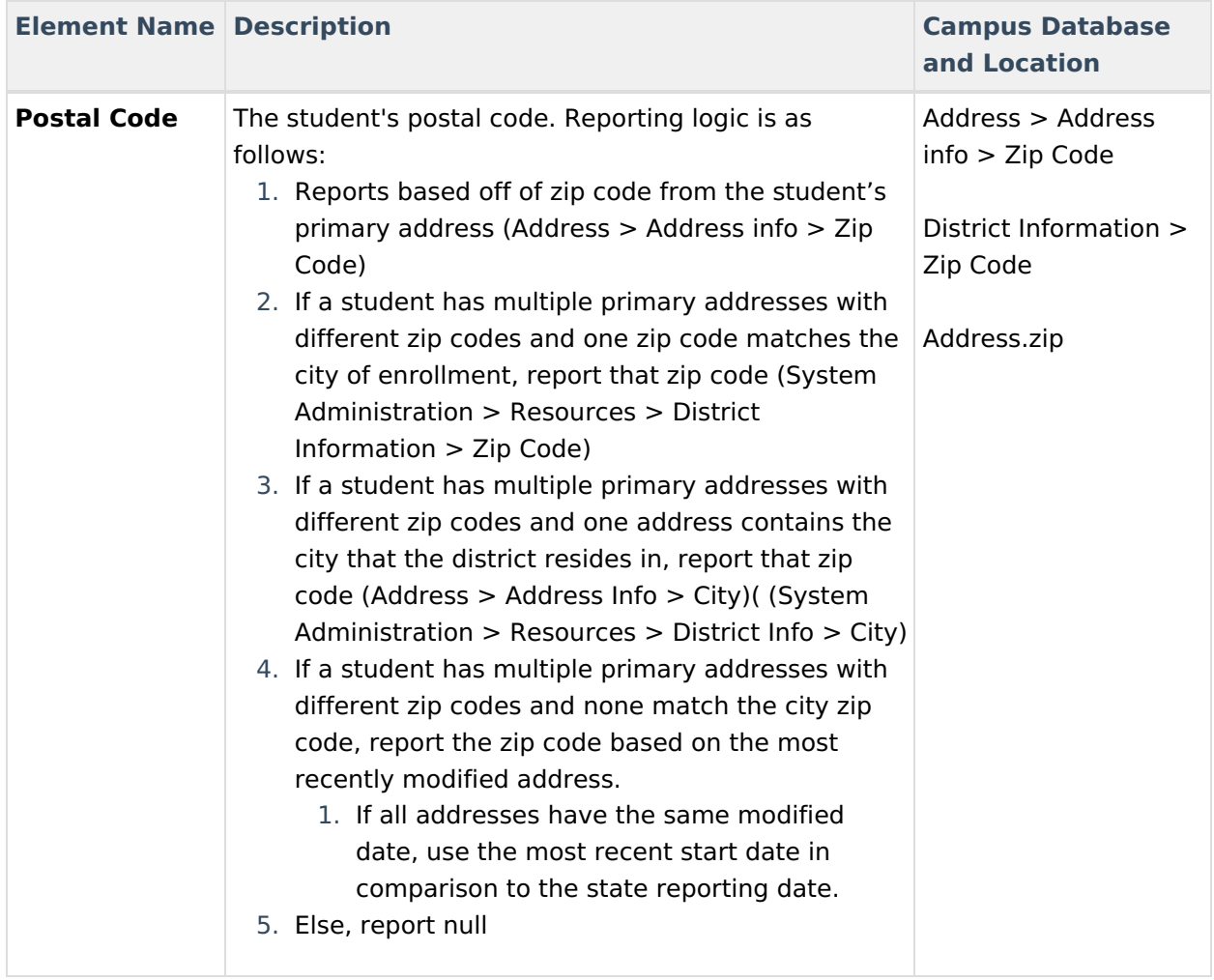

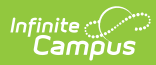

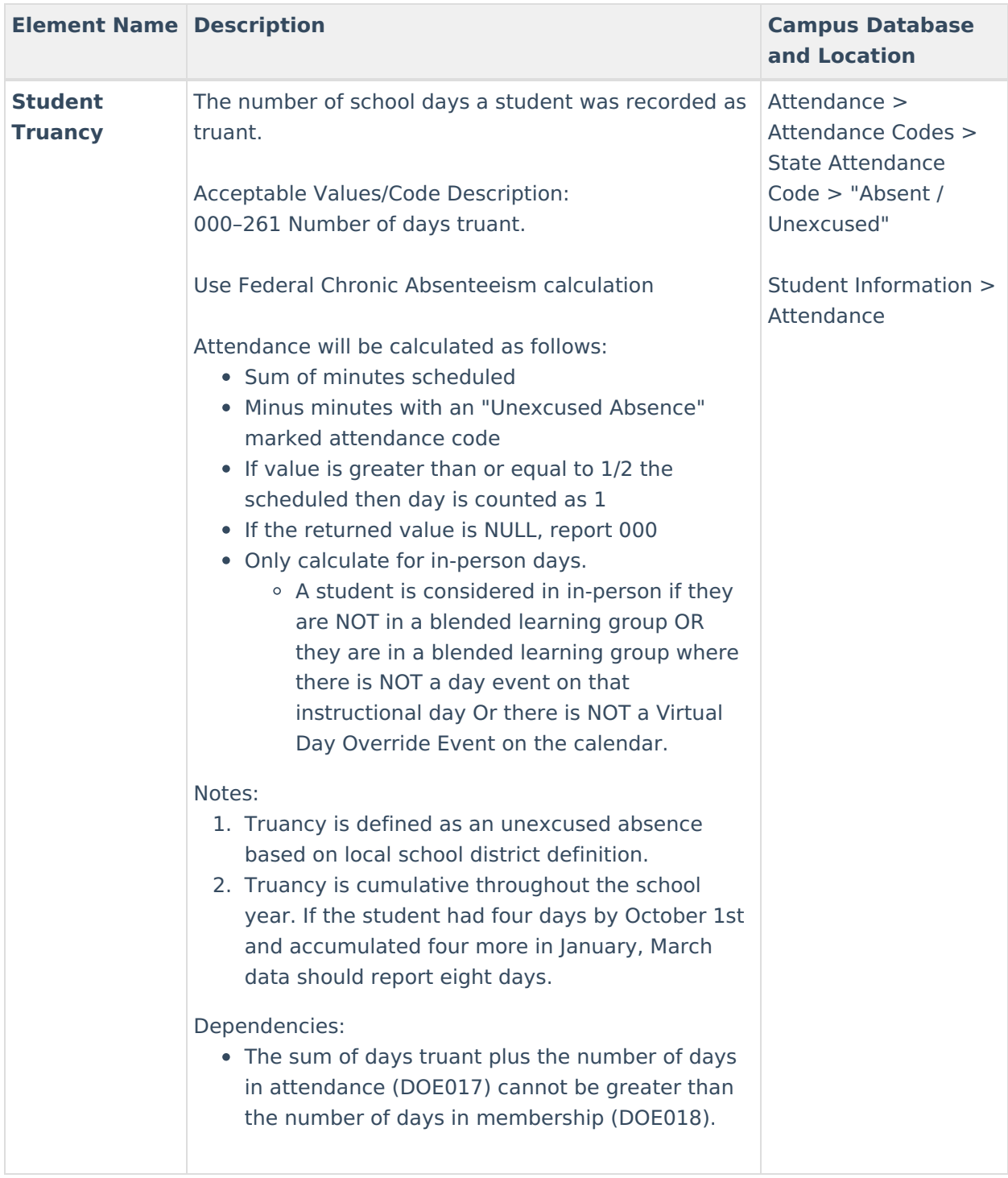

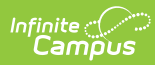

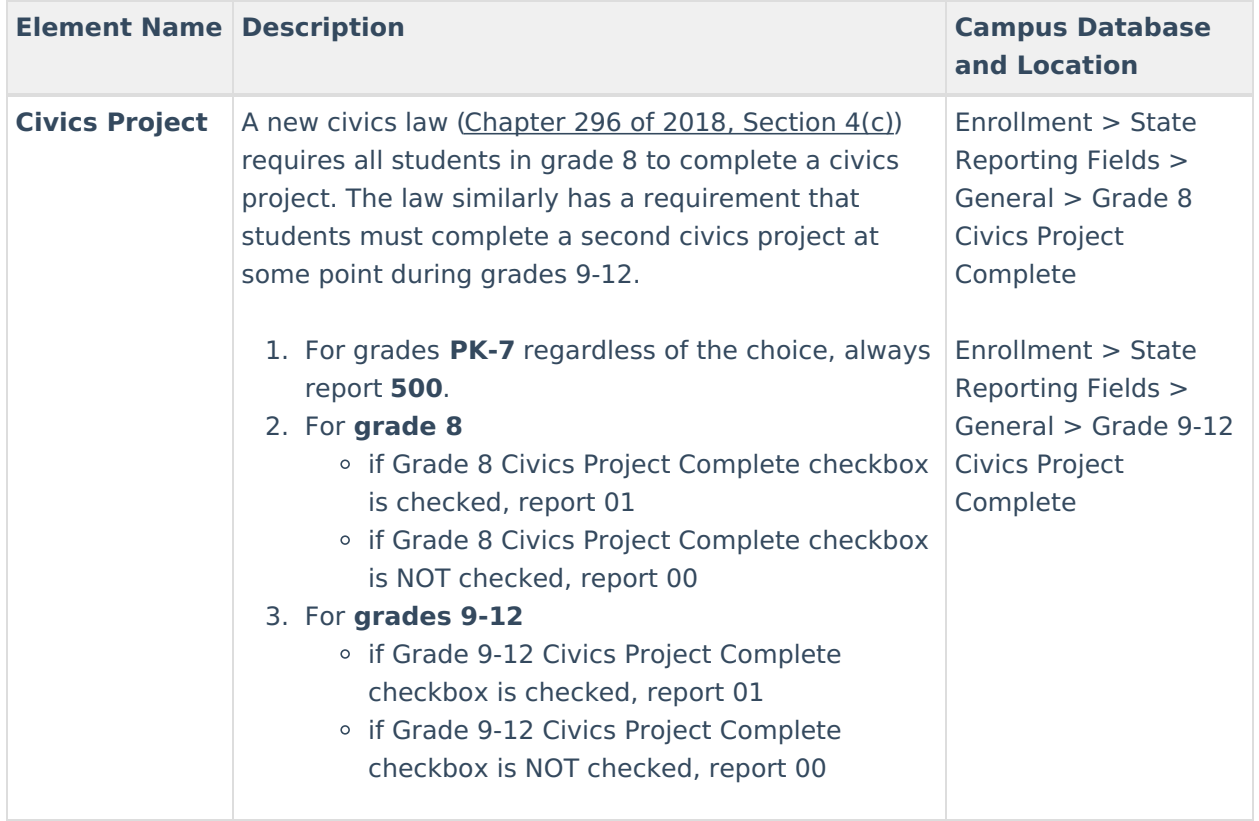

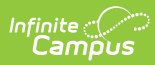

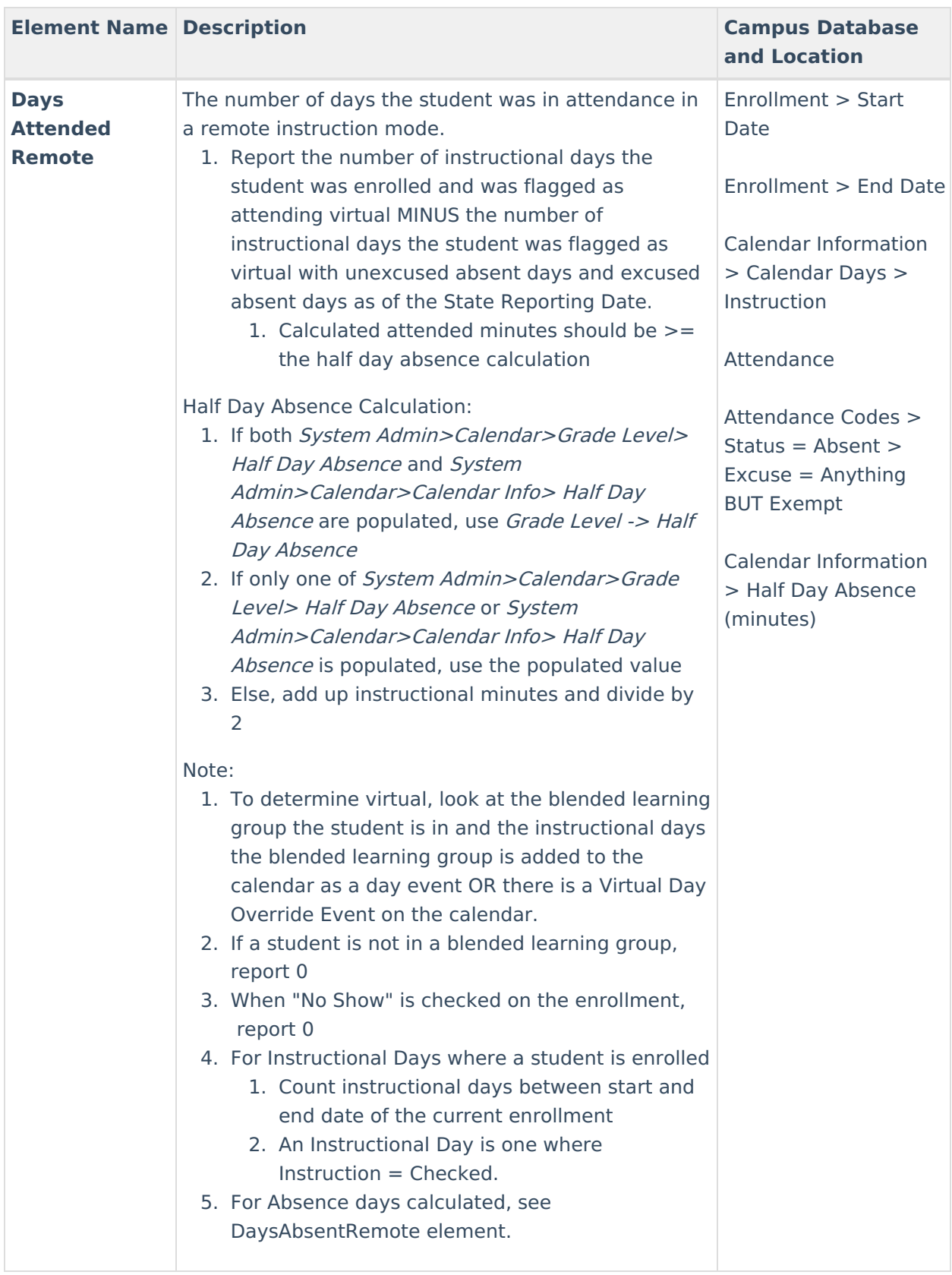

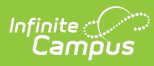

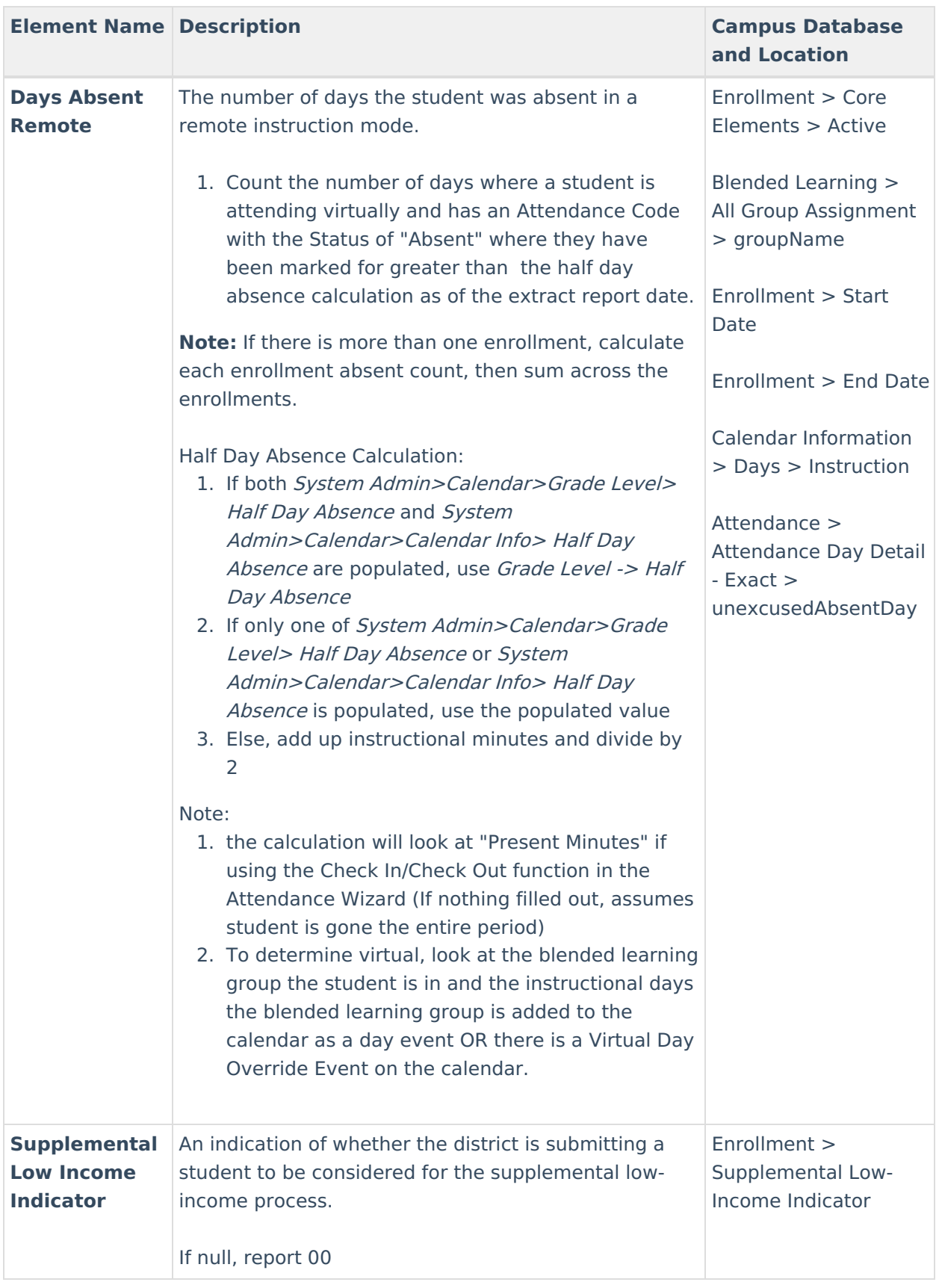

#### **Enrollments End Status Options**

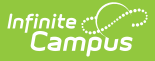

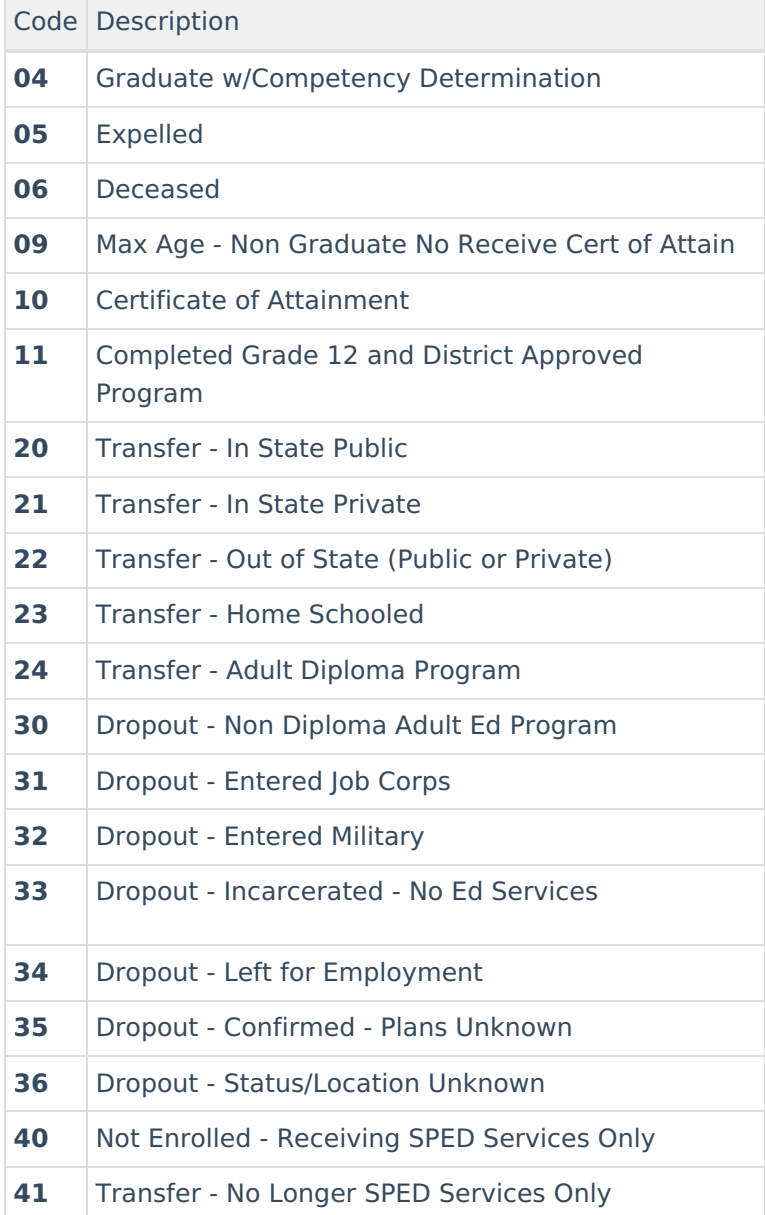

### **Enrollment Start Status Options**

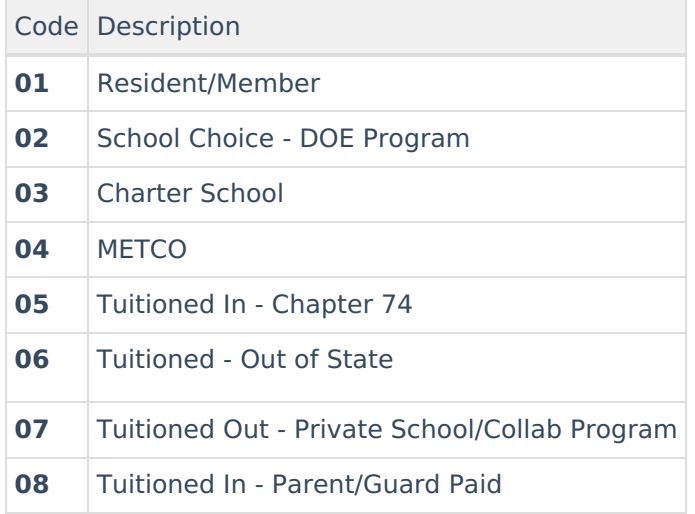

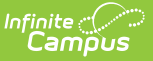

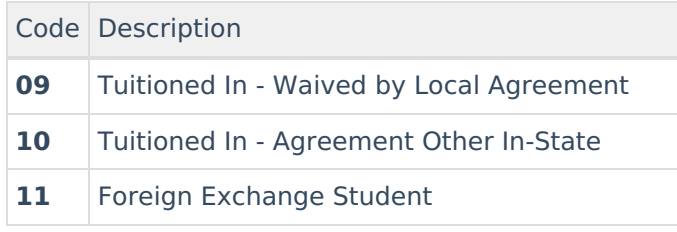

#### **Title I Participation Options**

When the most recent Effective Date for the a School History record is on or before the extract Effective Date, this field will report as follows:

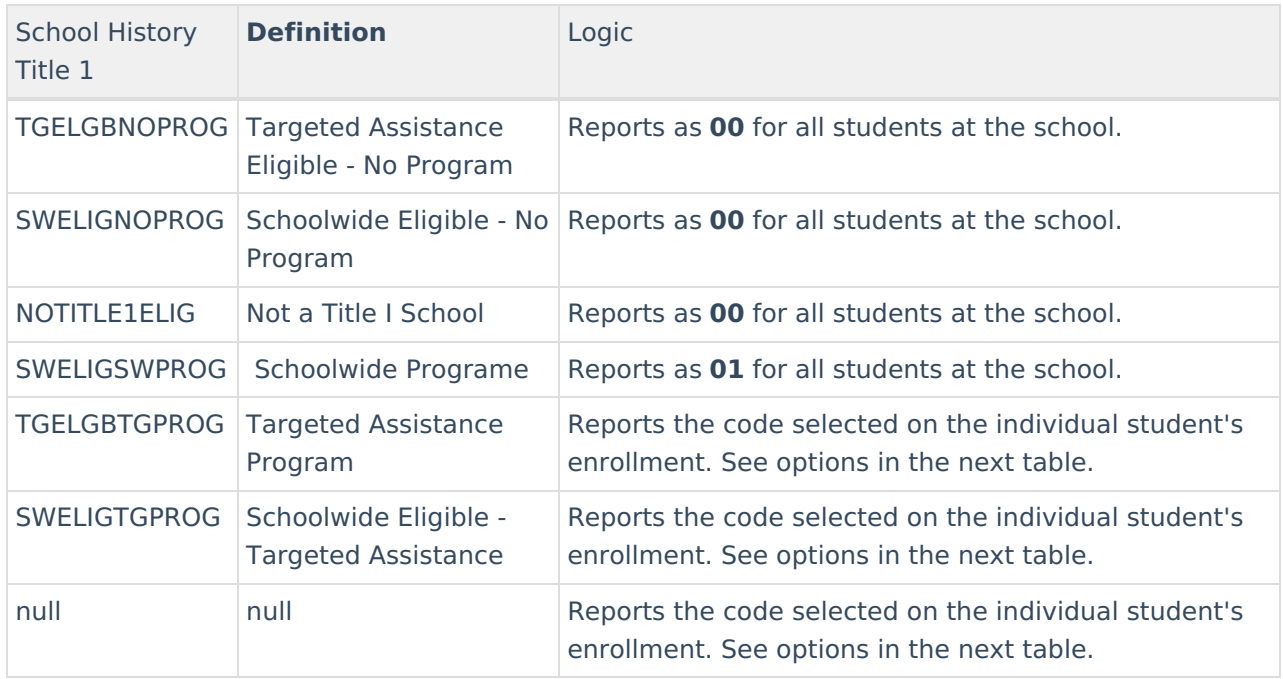

Any enrollments marked as No Show or State Exclude or in a Calendar or Grade Level marked as Exclude will not be reported.

#### **Enrollment Title 1 Options**

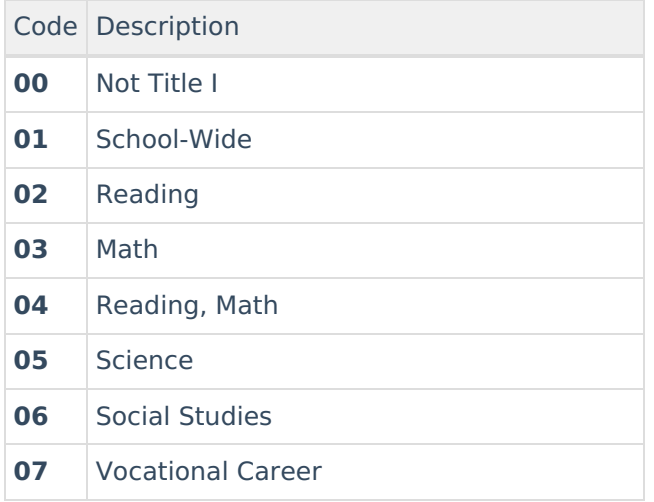

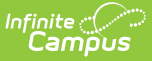

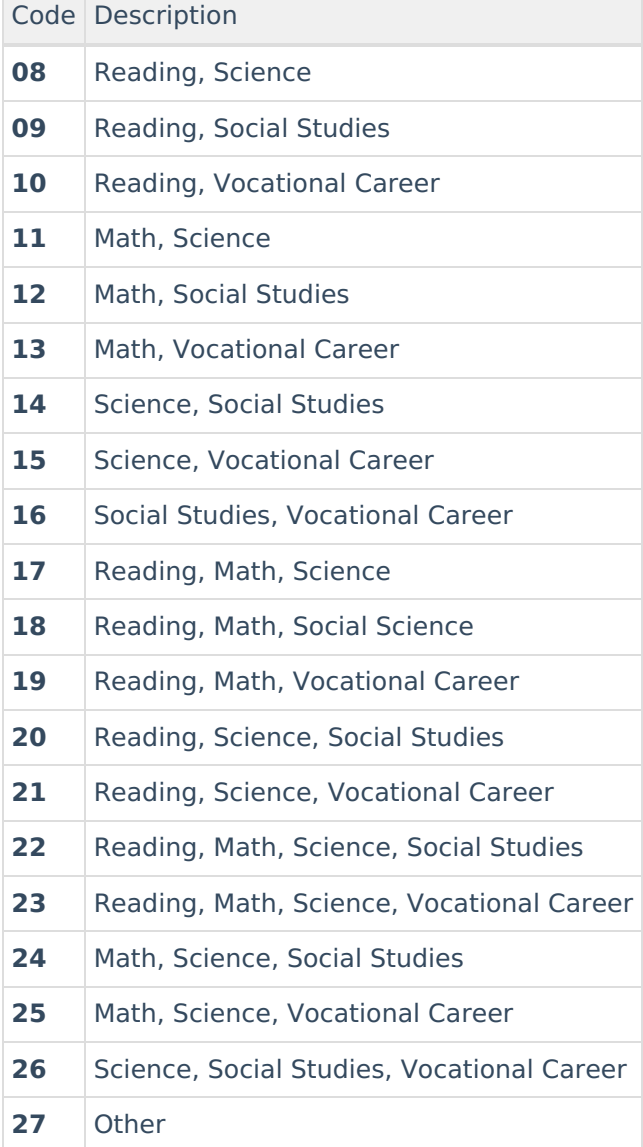

# **Special Education Placement Options**

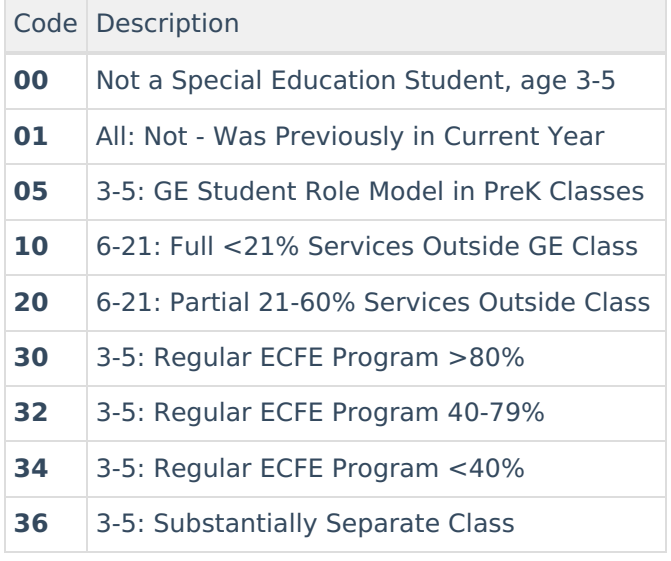

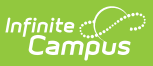

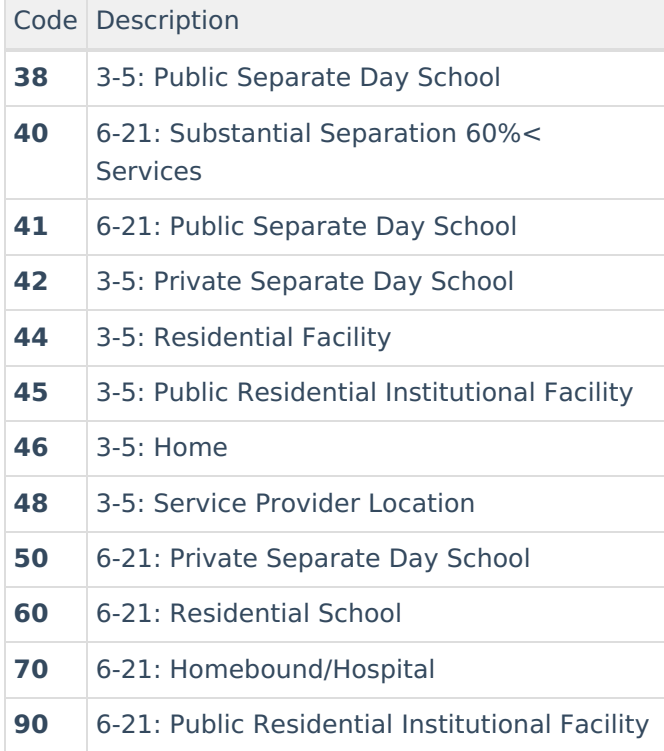

### **Post Grad Plans Options**

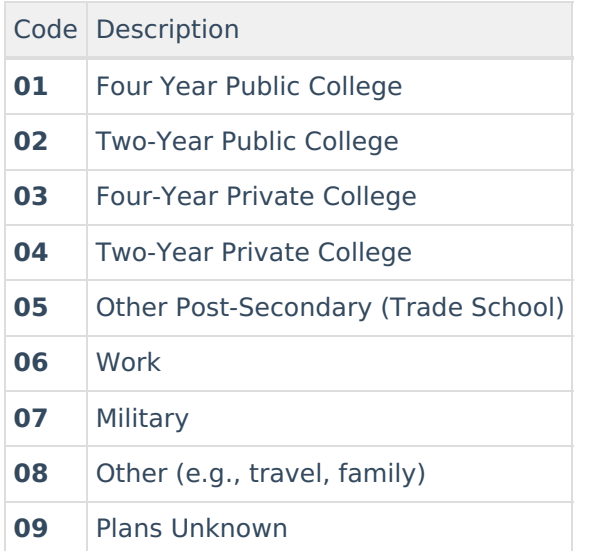

### **Program Type Options**

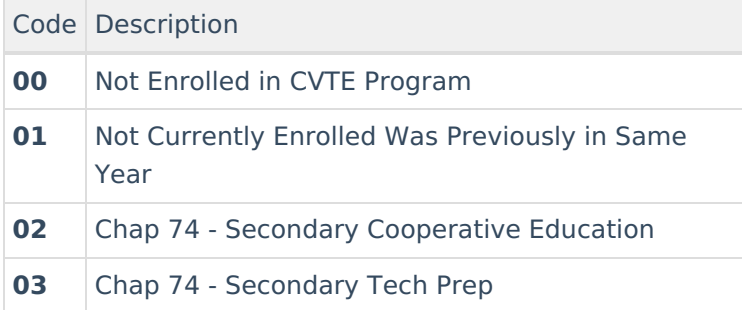

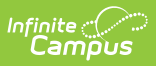

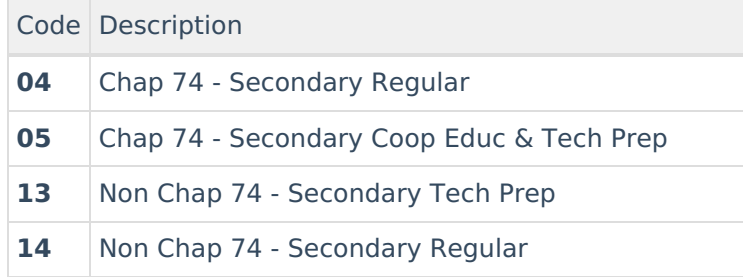

#### **Primary Disability Options**

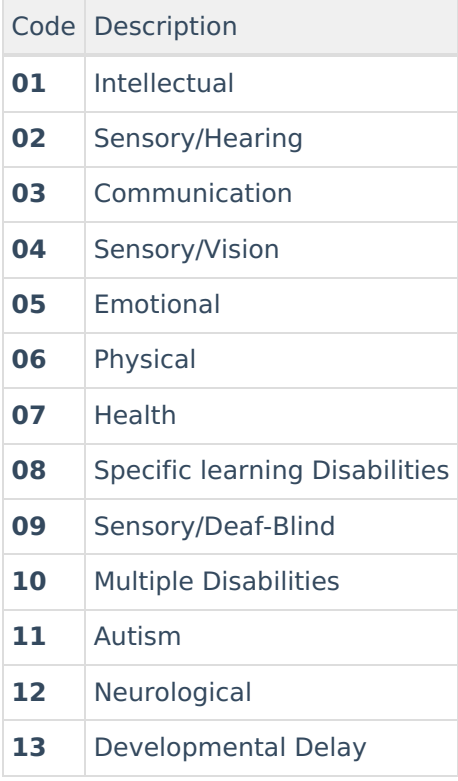

#### **Eval Results Options**

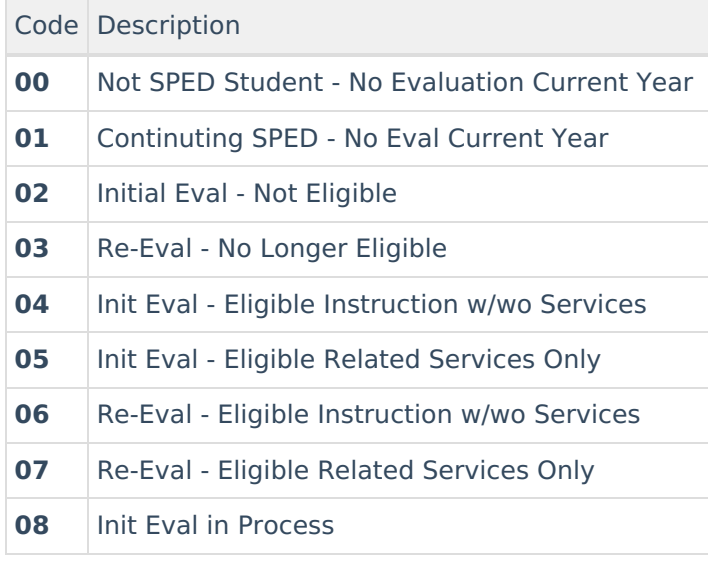

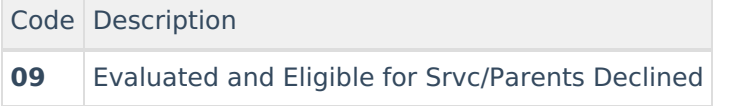

### **CVTE 74 Program Code Options**

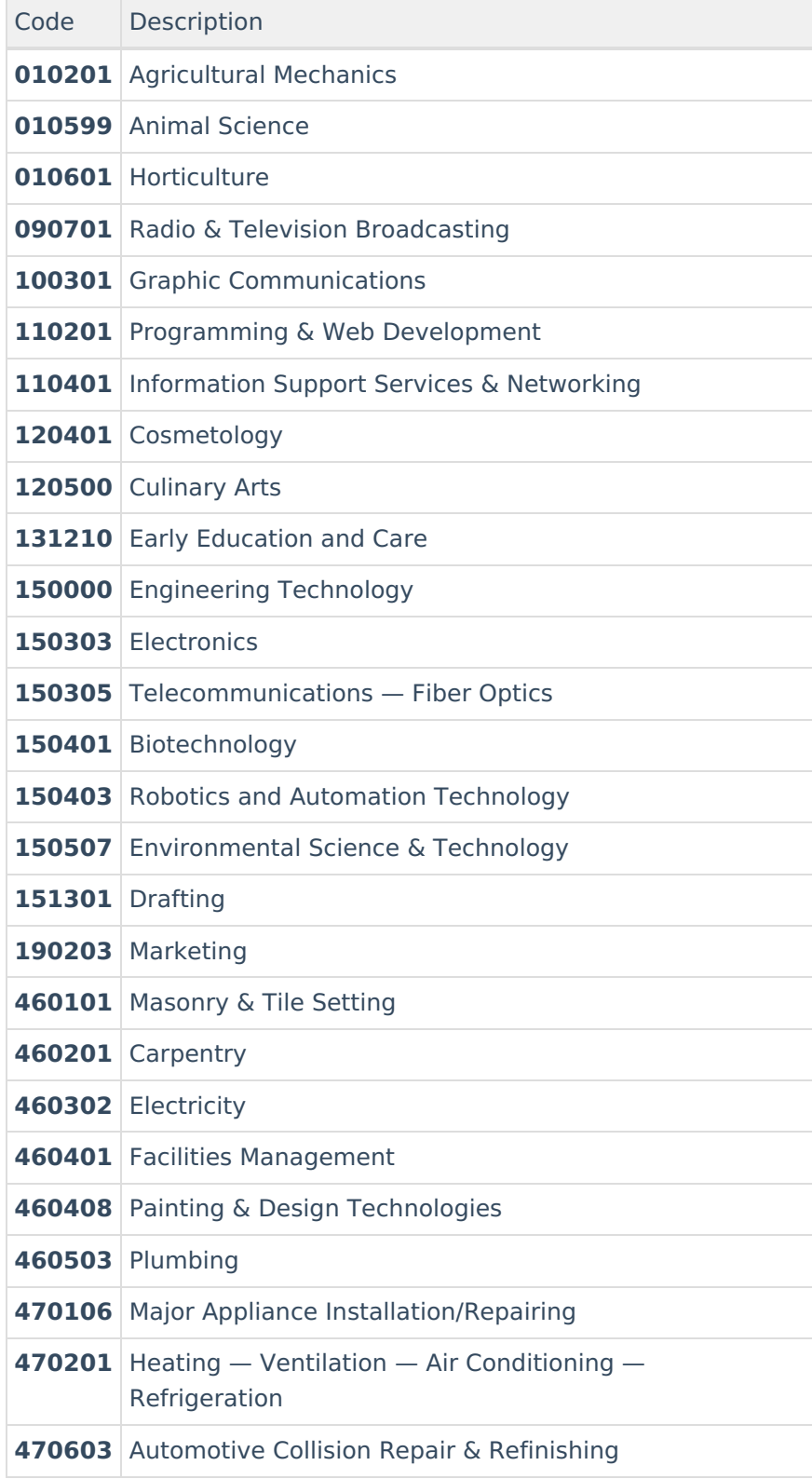

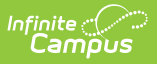

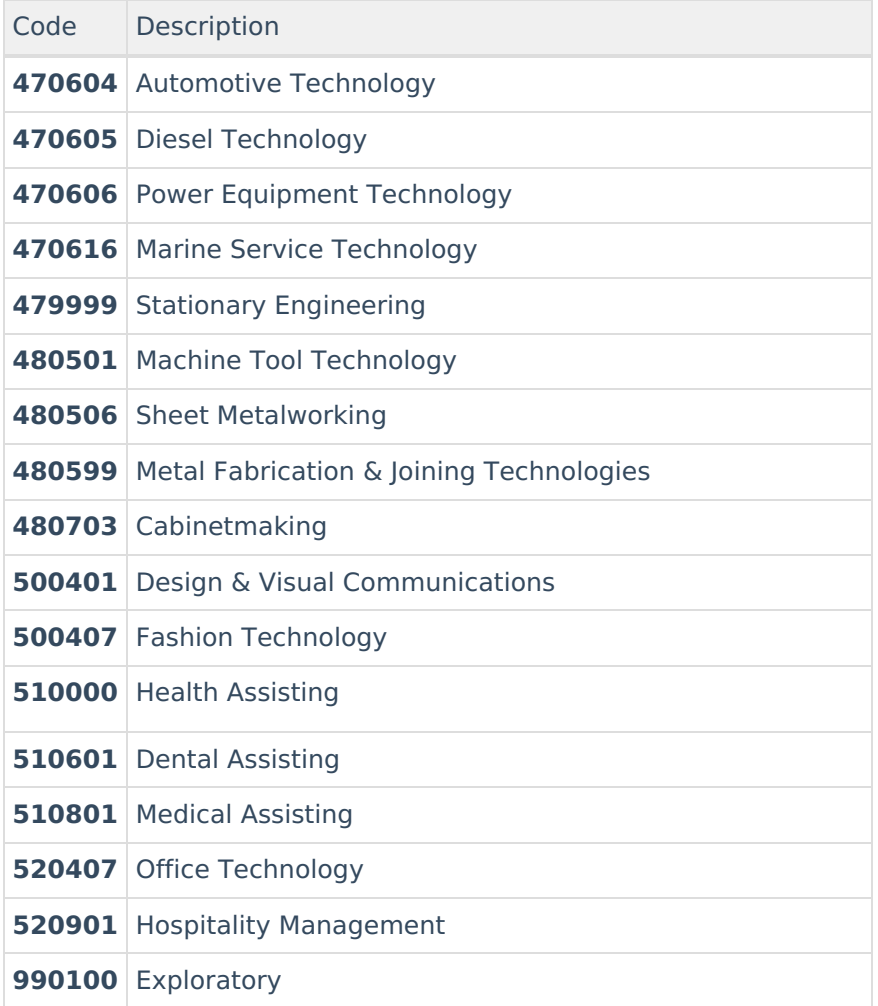

#### **CVTE Non-74 Program Code Options**

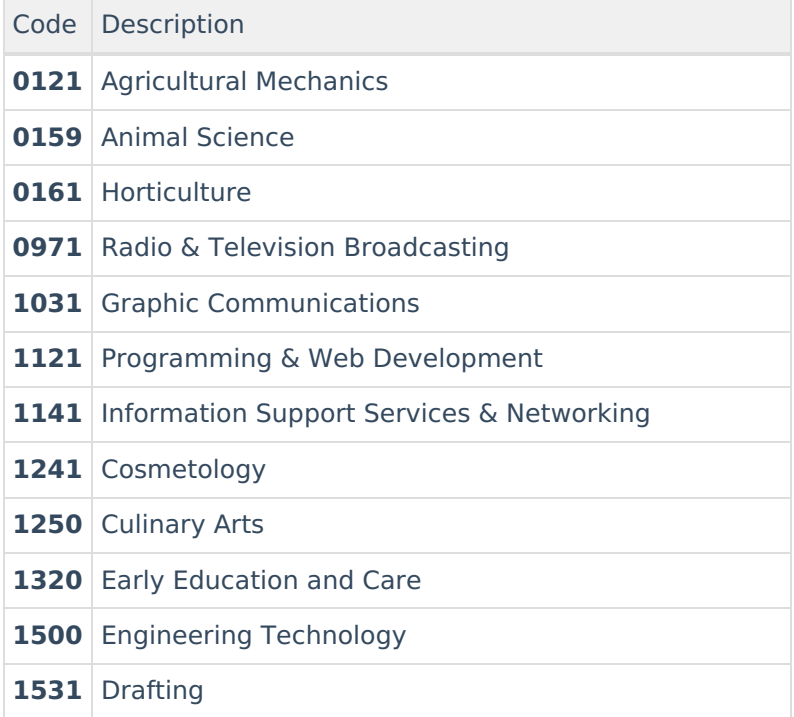

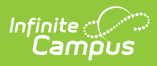

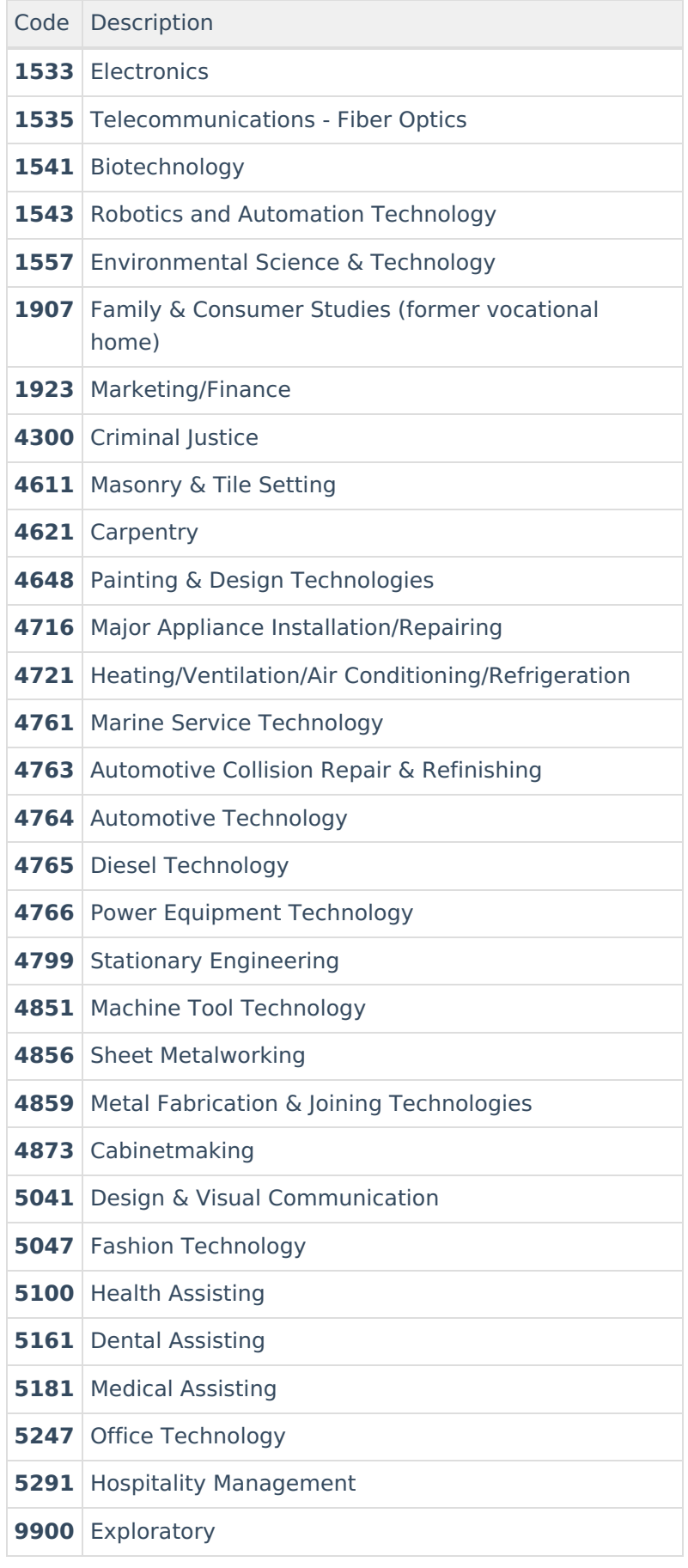

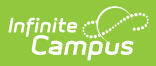

#### **Previous Versions**

SIMS Extract [\(Massachusetts\)](http://kb.infinitecampus.com/help/sims-extract-massachusetts-2144-2235) [.2144 - .2235]